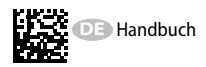

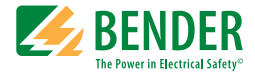

# **EDS460/490 und EDS461/491**

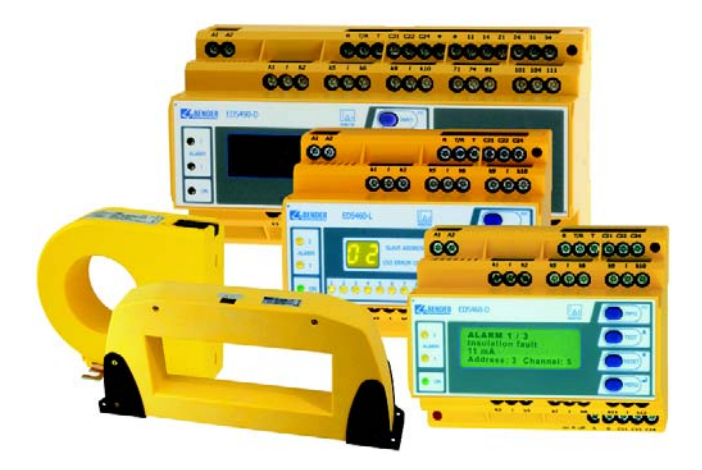

<span id="page-0-0"></span>**Isolationsfehlersuchgerät Software-Version: EDS4.0-D: D234 V3.1 / D256 V2.2 EDS4.0-L: D234 V3.1 / D216 V2.2 EDS4.1-D: D358 V3.1 / D256 V2.2 EDS4.1-L: D358 V3.1 / D216 V2.2**

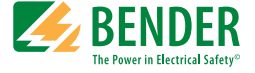

#### **Bender GmbH & Co. KG**

Londorfer Str. 65 • 35305 Grünberg • Germany Postfach 1161 • 35301 Grünberg • Germany

Tel.: +49 6401 807-0 Fax: +49 6401 807-259

E-Mail: info@bender.de [www.bender.de](http://www.bender-de.com)

© Bender GmbH & Co. KG

Alle Rechte vorbehalten. Nachdruck nur mit Genehmigung des Herausgebers. Änderungen vorbehalten!

Fotos: Bender Archiv

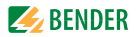

# **Inhaltsverzeichnis**

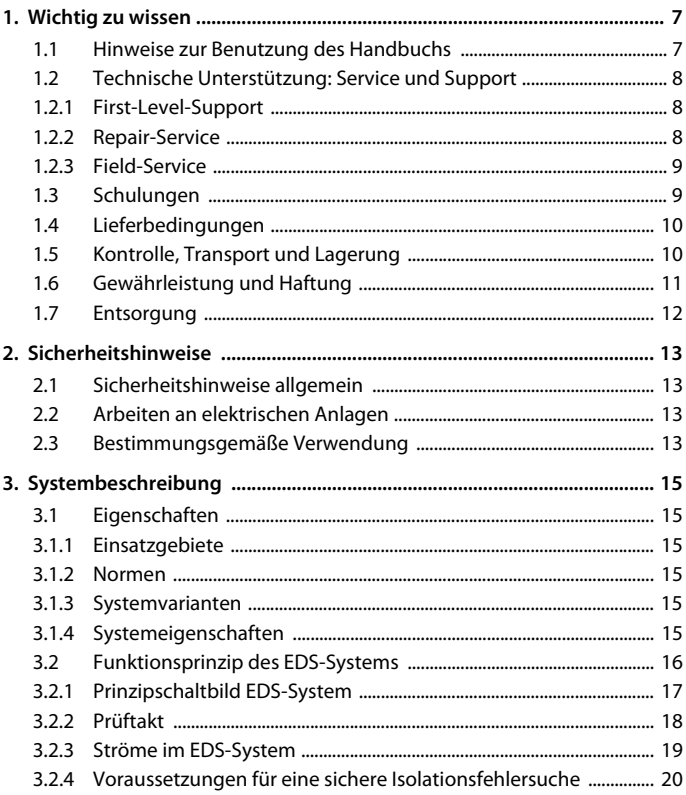

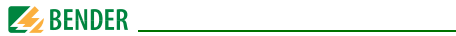

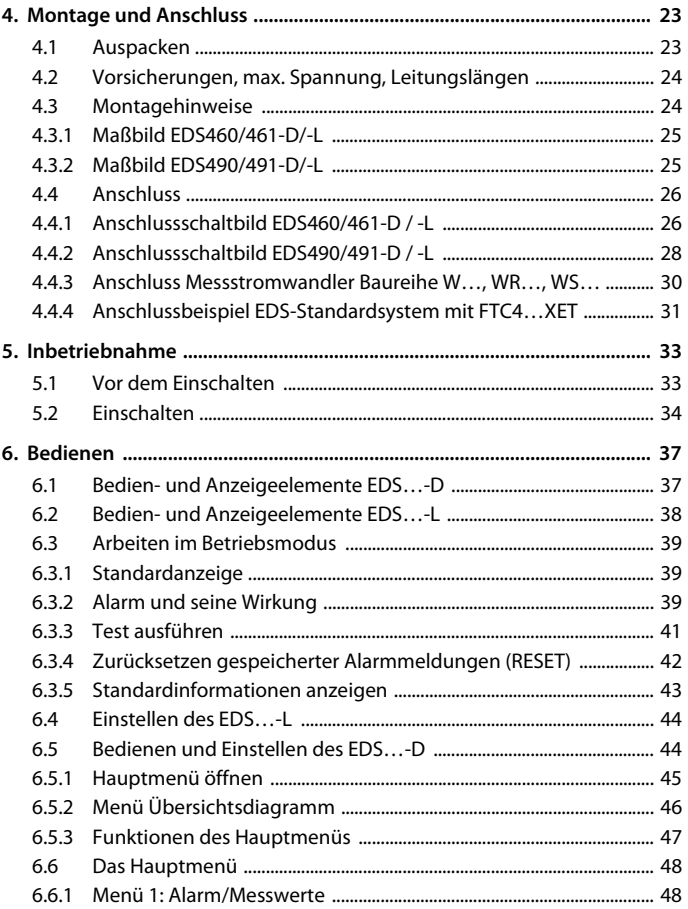

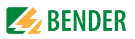

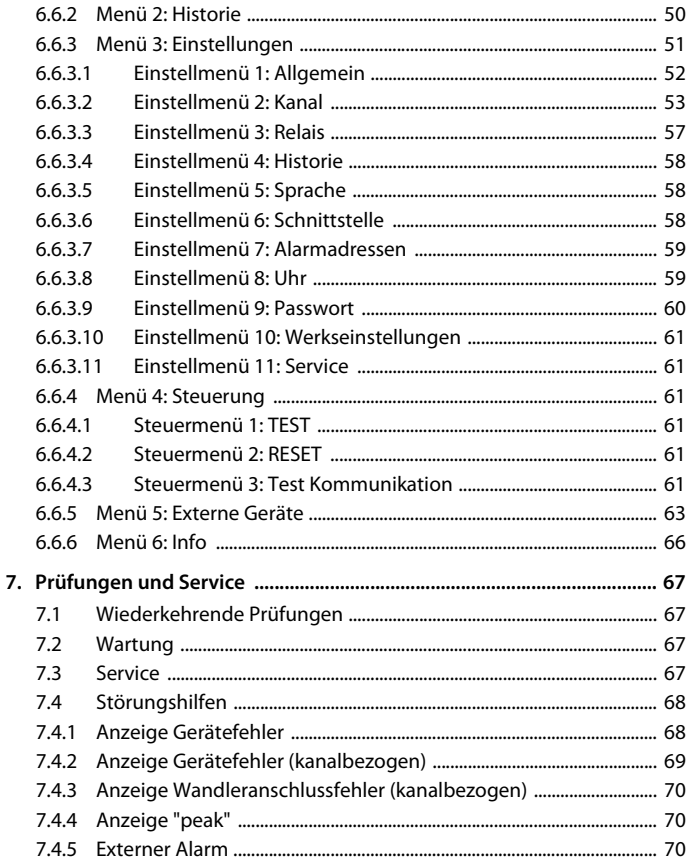

# **Z** BENDER

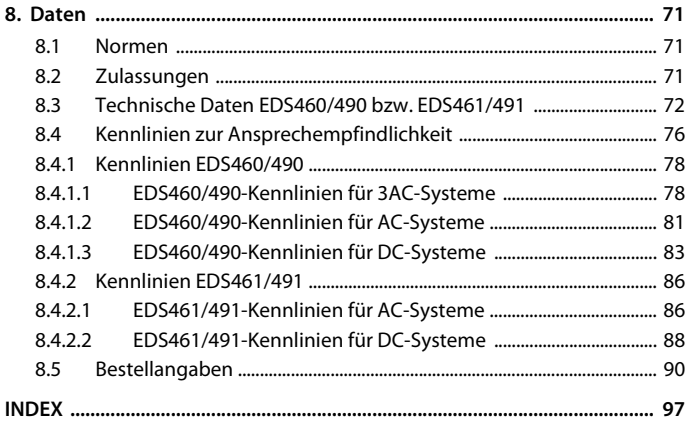

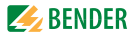

# <span id="page-6-0"></span>**1. Wichtig zu wissen**

### <span id="page-6-1"></span>**1.1 Hinweise zur Benutzung des Handbuchs**

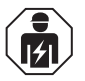

Dieses Handbuch richtet sich an *Fachpersonal* der Elektrotechnik und Elektronik!

Bewahren Sie dieses Handbuch zum Nachschlagen griffbereit auf. Um Ihnen das Verständnis und das Wiederfinden bestimmter Textstellen und Hinweise im Handbuch zu erleichtern, haben wir wichtige Hinweise und Informationen mit Symbolen gekennzeichnet. Die folgenden Beispiele erklären die Bedeutung dieser Symbole:

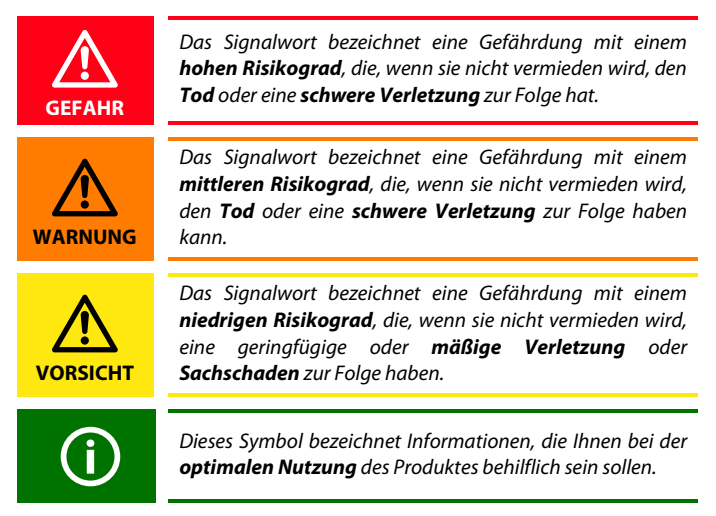

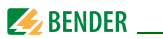

Dieses Handbuch wurde mit größtmöglicher Sorgfalt erstellt. Dennoch sind Fehler und Irrtümer nicht vollständig auszuschließen. Bender übernimmt keinerlei Haftung für Personen- oder Sachschäden, die sich aus Fehlern oder Irrtümern in diesem Handbuch herleiten.

## <span id="page-7-0"></span>**1.2 Technische Unterstützung: Service und Support**

Für die Inbetriebnahme und Störungsbehebung bietet Bender an:

#### <span id="page-7-1"></span>**1.2.1 First-Level-Support**

Technische Unterstützung telefonisch oder per E-Mail für alle Bender-Produkte

- Fragen zu speziellen Kundenapplikationen
- Inbetriebnahme
- Störungsbeseitigung

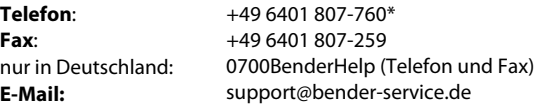

#### <span id="page-7-2"></span>**1.2.2 Repair-Service**

Reparatur-, Kalibrier-, Update- und Austauschservice für Bender-Produkte

- Reparatur, Kalibrierung, Überprüfung und Analyse von Bender-Produkten
- Hard- und Software-Update von Bender-Geräten
- Ersatzlieferung für defekte oder falsch gelieferte Bender-Geräte

Verlängerung der Garantie von Bender-Geräten mit kostenlosem Reparaturservice im Werk bzw. kostenlosem Austauschgerät

**Telefon**: +49 6401 807-780\*\* (technisch)/

+49 6401 807-784\*\*, -785\*\* (kaufmännisch)

**Fax**: +49 6401 807-789

**E-Mail**: repair@bender-service.de

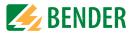

Geräte für den **Reparaturservice** senden Sie bitte an folgende Adresse:

Bender GmbH, Repair-Service, Londorfer Str. 65, 35305 Grünberg

#### <span id="page-8-0"></span>**1.2.3 Field-Service**

Vor-Ort-Service für alle Bender-Produkte

- Inbetriebnahme, Parametrierung, Wartung, Störungsbeseitigung für Benderprodukte
- Analyse der Gebäudeinstallation (Netzqualitäts-Check, EMV-Check, Thermografie)
- Praxisschulungen für Kunden

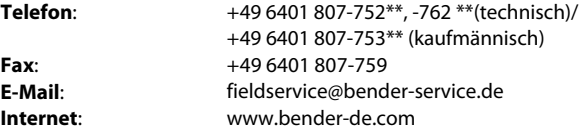

\*365 Tage von 07:00 - 20:00 Uhr (MEZ/UTC +1) \*\*Mo-Do 07:00 - 16:00 Uhr, Fr 07:00 - 13:00 Uhr

#### <span id="page-8-1"></span>**1.3 Schulungen**

Bender bietet Ihnen gerne eine Einweisung in die Bedienung des Geräts an. Aktuelle Termine für Schulungen und Praxisseminare finden Sie im Internet unter www.bender-de.com -> Fachwissen -> Seminare.

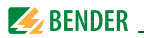

#### <span id="page-9-0"></span>**1.4 Lieferbedingungen**

Es gelten die Liefer- und Zahlungsbedingungen der Firma Bender. Für Softwareprodukte gilt zusätzlich die vom ZVEI (Zentralverband Elektrotechnik- und Elektronikindustrie e. V.) herausgegebene "Softwareklausel zur Überlassung von Standard-Software als Teil von Lieferungen, Ergänzung und Änderung der Allgemeinen Lieferbedingungen für Erzeugnisse und Leistungen der Elektroindustrie".

Die Liefer- und Zahlungsbedingungen erhalten Sie gedruckt oder als Datei bei Bender.

### <span id="page-9-1"></span>**1.5 Kontrolle, Transport und Lagerung**

Kontrollieren Sie die Versand- und Geräteverpackung auf Beschädigungen und vergleichen Sie den Packungsinhalt mit den Lieferpapieren. Bei Transportschäden benachrichtigen Sie bitte umgehend Bender.

Die Geräte dürfen nur in Räumen gelagert werden, in denen sie vor Staub, Feuchtigkeit, Spritz- und Tropfwasser geschützt sind und in denen die angegebenen Lagertemperaturen eingehalten werden.

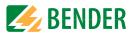

### <span id="page-10-0"></span>**1.6 Gewährleistung und Haftung**

Gewährleistung- und Haftungsansprüche bei Personen- und Sachschäden sind ausgeschlossen, wenn sie auf eine oder mehrere der folgenden Ursachen zurückzuführen sind:

- Nicht bestimmungsgemäße Verwendung des Geräts.
- Unsachgemäßes Montieren, Inbetriebnehmen, Bedienen und Warten des Geräts.
- Nichtbeachten der Hinweise im Handbuch bezüglich Transport, Inbetriebnahme, Betrieb und Wartung des Geräts.
- Eigenmächtige bauliche Veränderungen am Gerät.
- Nichtbeachten der technischen Daten.
- Unsachgemäß durchgeführte Reparaturen und die Verwendung vom Hersteller nicht empfohlener Ersatzteile oder nicht empfohlenen Zubehörs.
- Katastrophenfälle durch Fremdkörpereinwirkung und höhere Gewalt.
- Die Montage und Installation mit nicht empfohlenen Gerätekombinationen.

Dieses Handbuch, insbesondere die Sicherheitshinweise, sind von allen Personen zu beachten, die mit dem Gerät arbeiten. Darüber hinaus sind die für den Einsatzort geltenden Regeln und Vorschriften zur Unfallverhütung zu beachten.

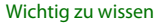

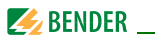

#### <span id="page-11-0"></span>**1.7 Entsorgung**

Beachten Sie die nationalen Vorschriften und Gesetze zur Entsorgung des Gerätes. Fragen Sie Ihren Lieferanten, wenn Sie nicht sicher sind, wie das Altgerät zu entsorgen ist.

Im Bereich der Europäischen Gemeinschaft gelten die Richtlinie über Elektround Elektronik-Altgeräte (WEEE-Richtlinie) und die Richtlinie zur Beschränkung der Verwendung bestimmter gefährlicher Stoffe in Elektro- und Elektronikgeräten (RoHS-Richtlinie). In Deutschland sind diese Richtlinien durch das Elektro- und Elektronikgerätegesetz (ElektroG) umgesetzt. Danach gilt:

- Elektro- und Elektronik-Altgeräte gehören nicht in den Hausmüll.
- Batterien oder Akkumulatoren gehören nicht in den Hausmüll, sondern sind gemäß den gesetzlichen Bestimmungen zu entsorgen.
- Altgeräte anderer Nutzer als privater Haushalte, die als Neugeräte nach dem 13. August 2005 in Verkehr gebracht wurden, werden vom Hersteller zurückgenommen und einer fachgerechten Entsorgung zugeführt.

Weitere Hinweise zur Entsorgung von Bender-Geräten finden Sie auf unserer Homepage unter www.bender-de.com -> Service & Support.

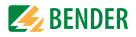

# <span id="page-12-0"></span>**2. Sicherheitshinweise**

### <span id="page-12-1"></span>**2.1 Sicherheitshinweise allgemein**

Bestandteil der Gerätedokumentation sind neben diesem Handbuch die "Sicherheitshinweise für Bender-Produkte".

#### <span id="page-12-2"></span>**2.2 Arbeiten an elektrischen Anlagen**

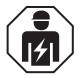

Alle zum Einbau, zur Inbetriebnahme und zum laufenden Betrieb eines Gerätes oder Systems erforderlichen Arbeiten sind durch geeignetes *Fachpersonal* auszuführen.

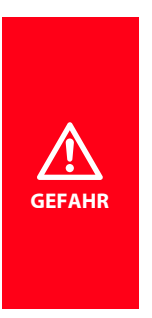

#### *Lebensgefahr durch Stromschlag!*

Bei Berühren von unter Spannung stehenden Anlagenteilen besteht die Gefahr

- **eines elektrischen Schlages,**
- von Sachschäden an der elektrischen Anlage,
- der Zerstörung des Gerätes.

*Stellen Sie vor Einbau des Gerätes* und vor Arbeiten an den Anschlüssen des Gerätes *sicher*, dass die *Anlage spannungsfrei* ist. Beachten Sie die Regeln für das Arbeiten an elektrischen Anlagen.

Wird das Gerät außerhalb der Bundesrepublik Deutschland verwendet, sind die dort geltenden Normen und Regeln zu beachten. Eine Orientierung kann die europäische Norm EN 50110 bieten.

#### <span id="page-12-3"></span>**2.3 Bestimmungsgemäße Verwendung**

Isolationsfehlersuchgeräte EDS… dienen zur Lokalisierung von Isolationsfehlern in ungeerdeten Gleich-, Wechsel- und Drehstromversorgungen (IT-Systemen). Wechsel- und Drehstromnetze können im Bereich von AC 24 bis 690 V überwacht werden, Gleichspannungsnetze im Bereich von DC 24 bis 500 V. Die Arbeitsfrequenz beträgt wahlweise DC, 50, 60 oder 400 Hz.

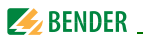

Die Netznennspannung richtet sich nach dem eingesetzten Prüfstrom-Generator (PGH47., IRDH575).

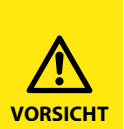

Ein zu hoher Prüfstrom des IRDH575 oder PGH… kann sensible Verbraucher (z.B. in Steuerstromkreisen) schädigen oder ungewollte Schaltvorgänge auslösen. Wählen Sie deshalb für diese Systeme ein PGH… mit einem niedrigen Prüfstrom oder stellen Sie am IRDH575 einen niedrigen Prüfstrom ein. Isolationsfehlersuchgeräte in der Ausführung EDS461/491 haben eine höhere Ansprechempfindlichkeit um diesen niedrigen Prüfstrom auszuwerten. Sprechen Sie im Zweifelsfall mit einem Bender-

Produktmanager.

Ein EDS-System (Einrichtung zur Isolationsfehlersuche) besteht aus Isolationsfehlersuchgerät EDS460/490 bzw. EDS461/491 und A-ISOMETER® IRDH575 oder Prüfstrom-Generator PGH. Isolationsfehlersuchgeräte EDS460/490 bzw. EDS461/491 erfassen mit Messstromwandlern die vom Isolationsüberwachungsgerät IRDH575 oder dem Prüfstrom-Generator PGH… erzeugten Prüfstromsignale und werten diese entsprechend aus.

Pro EDS… können bis zu 12 Messstromwandler angeschlossen werden. Insgesamt können bis zu 90 EDS… über BMS-Bus (Bender-Messgeräte-Schnittstelle, RS-485-Schnittstelle mit BMS-Protokoll) verbunden und so bis zu 1080 Abgänge überwacht werden.

Die Abfragezeit für alle Messkanäle beträgt:

- $-$  FDS460/FDS490 ca. 8…24 s
- EDS461/EDS491 ca. 14…30 s

Durch individuelle Parametrierung ist in jedem Falle die Anpassung an die Anlagen- und Einsatzbedingungen vor Ort vorzunehmen, um die Forderungen der Normen zu erfüllen.Beachten Sie die in den technischen Daten angegebenen Grenzen des Einsatzbereichs.

Eine andere oder darüber hinausgehende Benutzung gilt als nicht bestimmungsgemäß.

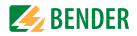

# <span id="page-14-0"></span>**3. Systembeschreibung**

### <span id="page-14-1"></span>**3.1 Eigenschaften**

#### <span id="page-14-2"></span>**3.1.1 Einsatzgebiete**

- Isolationsfehlersuche in AC, AC/DC und DC IT-Systemen
- Haupt- und Steuerstromkreise in Industrieanlagen und Schiffen
- Diodenentkoppelte DC IT-Systeme in Kraftwerken
- Netze für medizinisch genutzte Räume

#### <span id="page-14-3"></span>**3.1.2 Normen**

Die Norm für ungeerdete Stromversorgungen (IT-Systeme) DIN VDE 0100-410 (VDE 0100-410):2007-06 (IEC 60364-4-41:2005, modifiziert) fordert den ersten Isolationsfehler so schnell wie möglich zu beseitigen. EDS-Systeme ermöglichen die schnelle Lokalisierung dieses Isolationsfehlers.

#### <span id="page-14-4"></span>**3.1.3 Systemvarianten**

Isolationsfehlersuchgeräte EDS460, EDS461, EDS490 oder EDS491 unterscheiden sich durch ihre Ansprechempfindlichkeit und/oder die Anzahl der Alarmrelais.

#### <span id="page-14-5"></span>**3.1.4 Systemeigenschaften**

- Universelles Systemkonzept
- Modularer Aufbau, dadurch leicht an vorhandene Gegebenheiten anzupassen
- Messstromwandler in verschiedenen Größen und Bauformen
- Kommunikation der Komponenten über BMS-Bus (Zweidraht)
- Alle Messstromwandler werden gleichzeitig abgefragt.
- Zentrale Anzeige der fehlerbehafteten Abgänge
- Einstellmöglichkeiten ermöglichen individuelle Anpassungen
- Anbindung an übergeordnete Leit- und Visualisierungssysteme möglich.

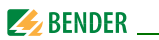

### <span id="page-15-0"></span>**3.2 Funktionsprinzip des EDS-Systems**

Hat ein Isolationsüberwachungsgerät das Auftreten eines Isolationsfehlers erkannt, so startet es die Isolationsfehlersuche.

In IT-Systemen fließt bei einem ersten Isolationsfehler ein Fehlerstrom, der im Wesentlichen von den Netzableitkapazitäten bestimmt wird. Der Grundgedanke der Fehlersuche ist daher, den Fehlerstromkreis kurzzeitig über einen definierten Widerstand zu schließen. Durch dieses Prinzip wird durch die Netzspannung selber ein Prüfstrom getrieben, der ein auswertbares Signal enthält.

Der Prüfstrom wird periodisch vom IRDH575 bzw. PGH… erzeugt. Er ist in Amplitude und Zeit begrenzt. Dabei werden die Netzleiter abwechselnd über einen definierten Widerstand mit Erde verbunden. Der dadurch entstehende Prüfstrom ist abhängig von der Größe des vorhandenen Isolationsfehlers und der Netzspannung. Er wird, je nach Einstellung am IRDH575 bzw. PGH… begrenzt. Bei der Projektierung ist zu beachten, dass keine Anlagenteile vorhanden sind, bei denen dieser Prüfstrom auch in ungünstigen Fällen eine schädliche Reaktion hervorrufen kann.

Der Prüfstrom fließt vom Prüfstromgenerator über die spannungsführenden Leitungen auf dem kürzesten Weg zur Isolationsfehlerstelle. Von dort aus fließt er über den Isolationsfehler und den PE zum IRDH575 bzw. PGH… zurück. Dieser Prüfstromimpuls wird von den im Isolationsfehlerpfad liegenden Messstromwandlern erkannt und durch das angeschlossene Isolationsfehlersuchgerät gemeldet.

Weitere Informationen erhalten Sie im Datenblatt "Technische Aspekte beim Einsatz von Einrichtungen zur Isolationsfehlersuche".

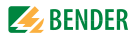

#### <span id="page-16-0"></span>**3.2.1 Prinzipschaltbild EDS-System**

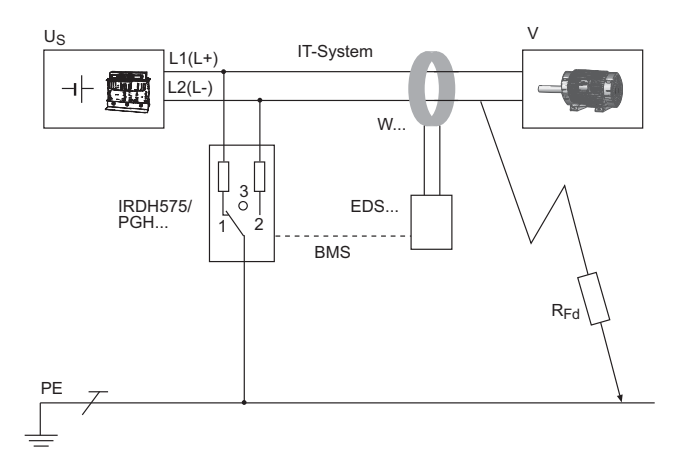

#### **Legende**

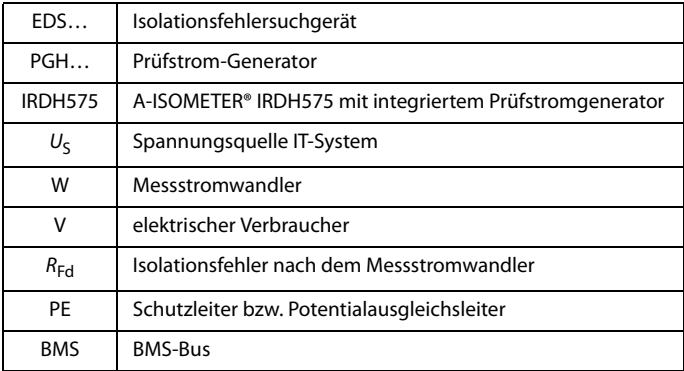

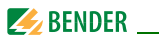

#### <span id="page-17-0"></span>**3.2.2 Prüftakt**

Die Dauer eines Prüftaktes des Prüfstromimpulses beträgt 6 Sekunden. IRDH575 bzw. PGH… sendet abwechselnd positive und negative Prüfstromimpulse. Die folgende Skizze zeigt den Prüftakt des IRDH575 bzw. PGH… bei den unterschiedlichen Schalterstellungen (1,2,3) des Gerätes (siehe auch ["Prinzipschaltbild EDS-System" auf Seite 17\)](#page-16-0).

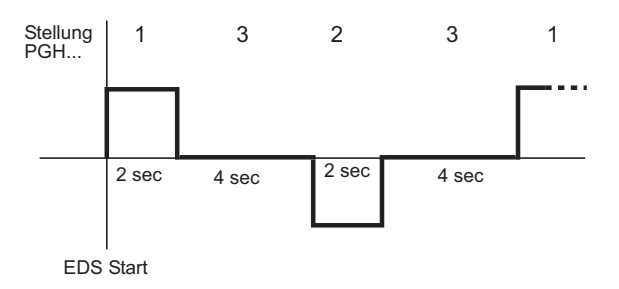

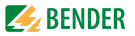

#### <span id="page-18-0"></span>**3.2.3 Ströme im EDS-System**

Ergänzend zum Prinzipschaltbild von Seite 15 ist nun der Verlauf der Differenzströme und des Prüfstromes dargestellt:

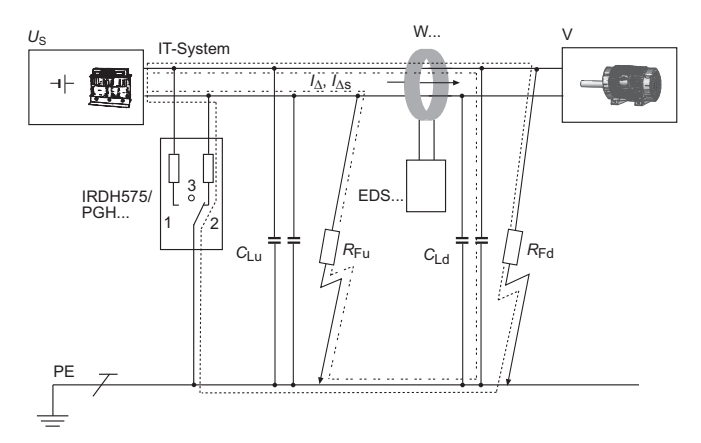

#### **Legende**

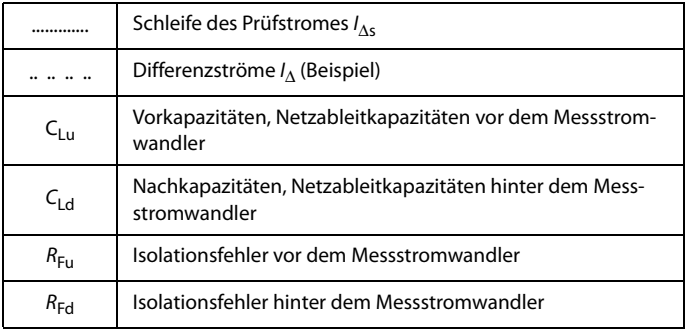

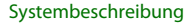

 $\blacktriangleright$  BENDER

Durch den Messstromwandler des EDS… fließen folgende Differenzströme:

- der Prüfstrom  $I_{\Delta s}$ , der durch den Isolationsfehler  $R_{\rm Fd}$  hervorgerufen wurde,
- Differenzströme  $I_{\Delta}$ , die durch die Netzableitkapazitäten C<sub>Lu</sub> und  $C_{\rm Ld}$  fließen, bzw. durch  $R_{\rm Eu}$  und  $R_{\rm Ed}$  hervorgerufen werden,
	- transiente Ableitströme, die durch Schalt- und Regelaktivitäten im Netz hervorgerufen werden,
	- niederfrequente Ableitströme, die durch den Einsatz von Umrichtern hervorgerufen werden.

#### <span id="page-19-0"></span>**3.2.4 Voraussetzungen für eine sichere Isolationsfehlersuche**

Das EDS… hat die Aufgabe den Isolationsfehler hinter dem Messstromwandler  $R_{\text{Ed}}$  zu lokalisieren. Dazu muss es den durch den Isolationsfehler hervorgerufen Prüfstrom sicher erkennen. Dies gelingt nur unter folgenden Voraussetzungen:

- Der Prüfstrom  $I_{\Delta s}$  ist größer als 1,5 mA und kleiner als 50 mA für das EDS460/490.
- Der Prüfstrom  $I_{\Delta s}$  ist größer als 0,15 mA und kleiner als 5 mA für das EDS461/491.
	- $\bullet$  Die Vorkapazitäten C<sub>Lu</sub> müssen mindestens so groß sein wie die Nachkapazitäten CLd.
	- · Die Ableitkapazität des Netzes darf nicht zu groß sein (siehe ["Kennli](#page-75-0)[nien zur Ansprechempfindlichkeit" auf Seite 76\)](#page-75-0).
	- Der gesamte durch den Messstromwandler fließende Differenzstrom (Prüfstrom und Differenzströme usw.) darf maximal 10 A (EDS460/490) bzw. 1 A (EDS461/491) betragen.
	- Neben der Amplitude beeinflusst auch die Frequenz des Differenzstroms die sichere Erkennung des Prüfstroms. Beachten Sie dazu die folgende Fault-Kurve.

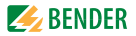

#### **Fault-Kurve**

Nur im grau markierten erlaubten Bereich ist eine sichere Isolationsfehlersuche möglich.

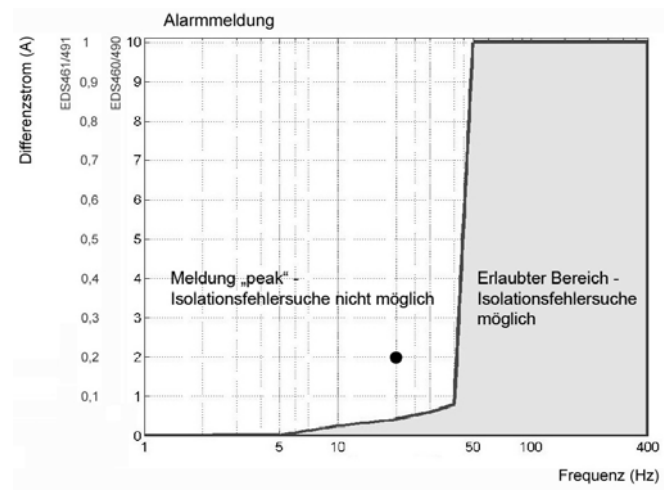

Ein Messkanal, auf dem keine Isolationsfehlersuche möglich ist, wird im Menu "Alarm/Messwerte" mit der Meldung "peak" gekennzeichnet.

Beispiel: Ein Differenzstrom 2 A/20 Hz (im Diagramm mit Punkt (•) gekennzeichnet) liegt außerhalb des erlaubten Bereichs.

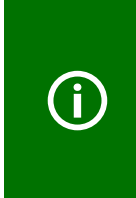

Symmetrische Isolationsfehler hinter dem Messstromwandler werden unter bestimmten Umständen nicht erkannt. Niederfrequente Differenzströme (z.B. hervorgerufen durch Umrichter) können bewirken, dass Isolationsfehler nicht gefunden werden, wenn ihre Frequenz gleich oder annähernd gleich der Prüftaktfrequenz des IRDH575 bzw. PGH… ist

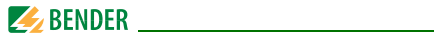

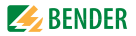

# <span id="page-22-0"></span>**4. Montage und Anschluss**

#### <span id="page-22-1"></span>**4.1 Auspacken**

- Packen Sie alle Teile des gelieferten Systems aus. Vermeiden Sie dabei scharfkantige Werkzeuge, die den Inhalt der Verpackung beschädigen können.
- Vergleichen Sie anhand Ihrer Bestellung und unseres Lieferscheines, ob Sie alle Geräte vollständig erhalten haben. Die auf den Typenschildern aufgedruckte Artikelnummer erleichtert die eindeutige Zuordnung der Geräte.
- Überprüfen Sie alle gelieferten Teile auf offensichtliche Transportschäden. Nehmen Sie nur unbeschädigte Geräte in Betrieb. Sollte ein Gerät beschädigt sein, so wenden Sie sich bitte an Bender. Ihr Ansprechpartner ist auf den Lieferpapieren angegeben.
- Beachten Sie bei Lagerung der Geräte in winterlich kalter Umgebung: Lassen Sie die Geräte erst 3-4 Stunden bei Raumtemperatur ohne Netzversorgung stehen. Beim Wechsel von kalter auf warmer Umgebung schlägt sich an allen Gegenständen Feuchtigkeit nieder. Werden feuchte Geräte in Betrieb genommen, drohen Schäden an elektrischen Bauteilen und die Gefahr eines elektrischen Schlages beim Berühren.

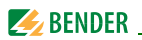

#### <span id="page-23-0"></span>**4.2 Vorsicherungen, max. Spannung, Leitungslängen**

- Versehen Sie die Versorgungsspannung aller Systemkomponenten mit Vorsicherungen zum Schutz bei Kurzschluss. Wir empfehlen den Einsatz von 6 A Sicherungen. **Für UL- und CSA-Applikationen sind 5 A-Vorsicherungen zwingend zu verwenden.**
- Beachten Sie: Die maximale Spannung des überwachten Netzes darf nicht größer sein als die Nennisolationsspannung der im EDS-System eingesetzten Messstromwandler und IRDH575 bzw. PGH…
- Wählen Sie die Leitungen und Leitungslängen gemäß den Angaben in den technischen Daten auf [Seite 72](#page-71-0). Falls Sie längere Leitungen als angegeben einsetzen, kann Bender die sichere Funktion der Anlage nicht garantieren.

#### <span id="page-23-1"></span>**4.3 Montagehinweise**

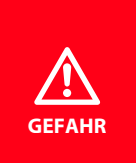

Stellen Sie vor Einbau des Gerätes und vor Arbeiten an den Anschlüssen des Gerätes sicher, dass die Anlage spannungsfrei ist. Wird dies nicht beachtet, so besteht für das Personal die Gefahr eines elektrischen Schlages. Außerdem drohen Sachschäden an der elektrischen Anlage und die Zerstörung des Gerätes.

Die Geräte sind für folgende Einbauarten geeignet:

- Installationsverteiler nach DIN 43871 oder
- Schnellmontage auf Hutprofilschiene nach IEC 60715
- oder Schraubmontage mittels Schrauben M4.

Montieren Sie die Messstromwandler entsprechend den Hinweisen in der technischen Information "Wandlerinstallation". Beachten Sie bei Anschluss der Messstromwandler unbedingt die maximale Leitungslänge.

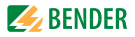

#### <span id="page-24-0"></span>**4.3.1 Maßbild EDS460/461-D/-L**

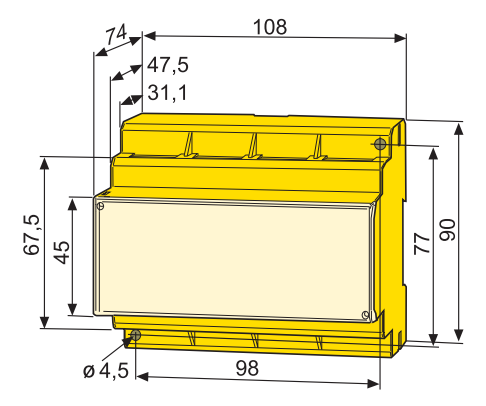

#### <span id="page-24-1"></span>**4.3.2 Maßbild EDS490/491-D/-L**

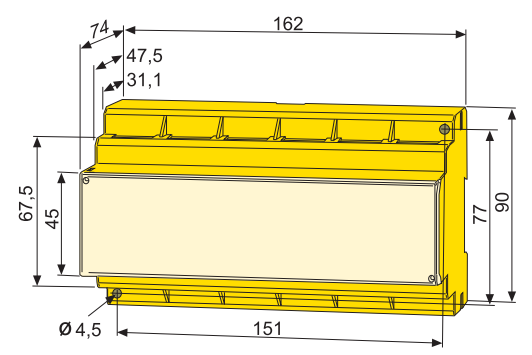

Maßangaben in mm

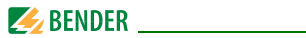

#### <span id="page-25-0"></span>**4.4 Anschluss**

#### <span id="page-25-1"></span>**4.4.1 Anschlussschaltbild EDS460/461-D / -L**

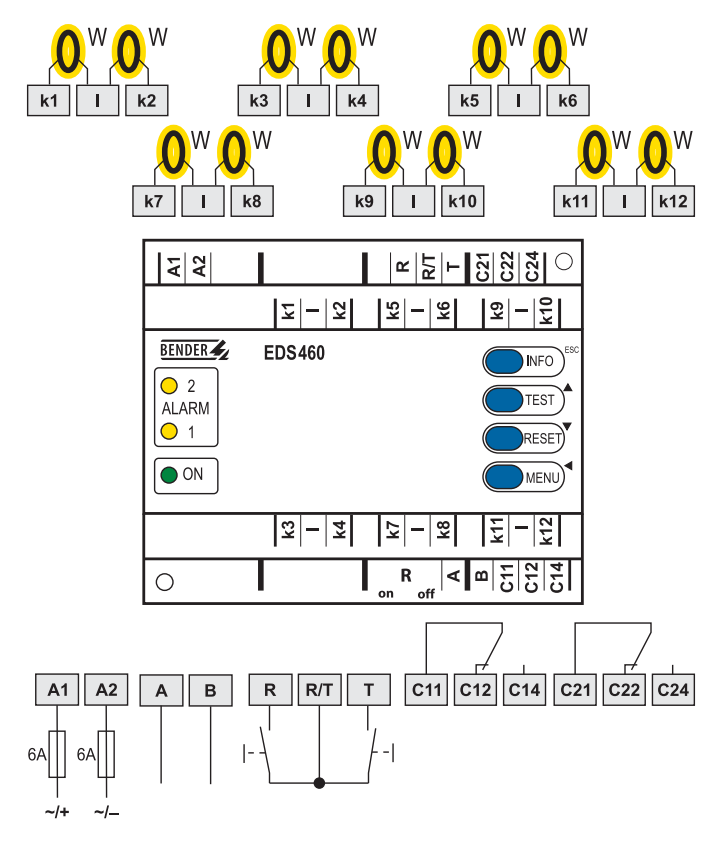

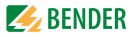

#### **Legende zum Anschlussschaltbild**

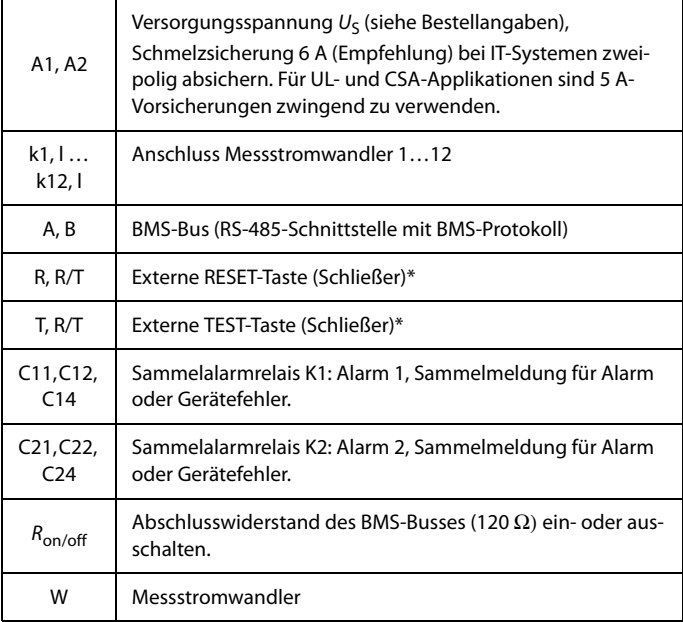

\* Externe TEST-/RESET-Tasten mehrerer Geräte dürfen nicht miteinander verbunden werden.

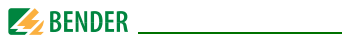

#### <span id="page-27-0"></span>**4.4.2 Anschlussschaltbild EDS490/491-D / -L**

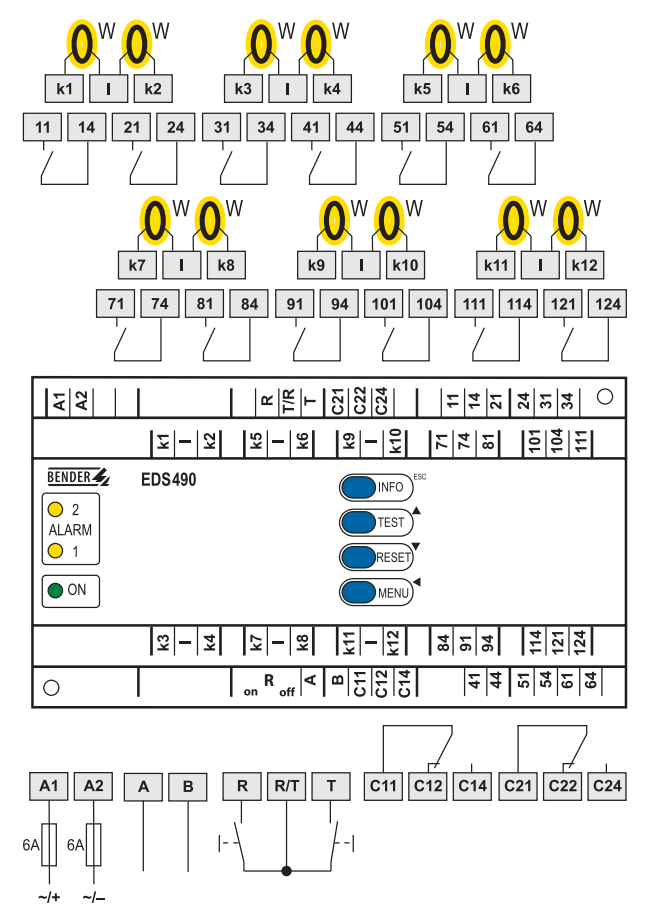

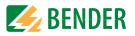

#### **Legende zum Anschlussschaltbild**

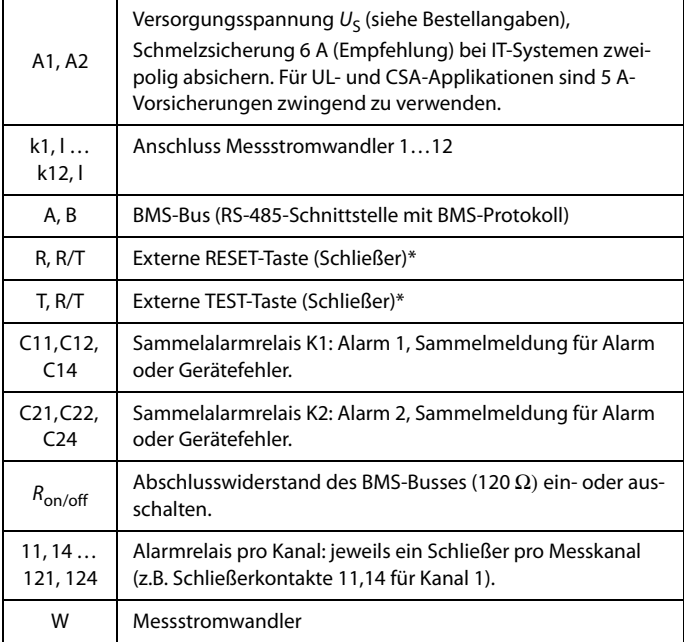

\* Externe TEST-/RESET-Tasten mehrerer Geräte dürfen nicht miteinander verbunden werden.

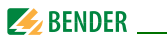

#### <span id="page-29-0"></span>**4.4.3 Anschluss Messstromwandler Baureihe W…, WR…, WS…**

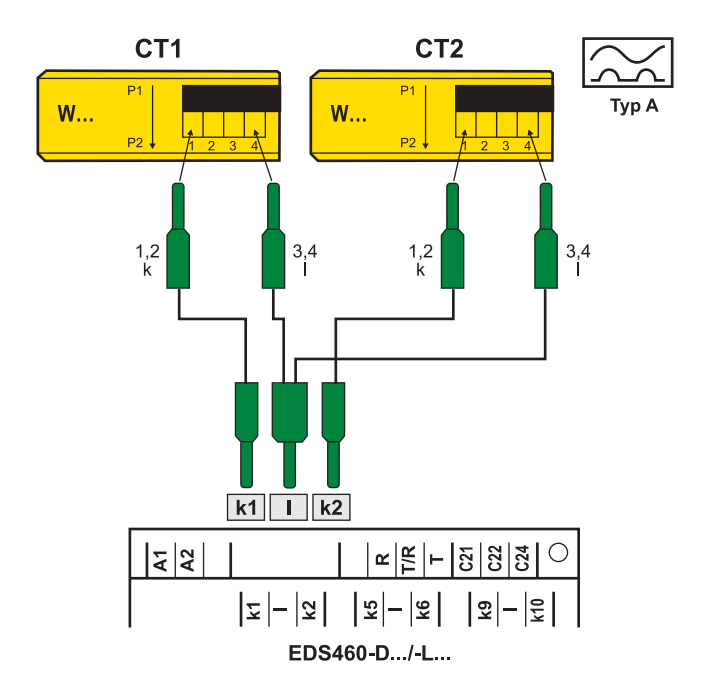

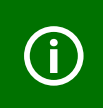

Die Klemmen 1 und 2 sowie die Klemmen 3 und 4 sind intern gebrückt. Die Anschlüsse k und l dürfen am EDS… nicht vertauscht werden

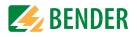

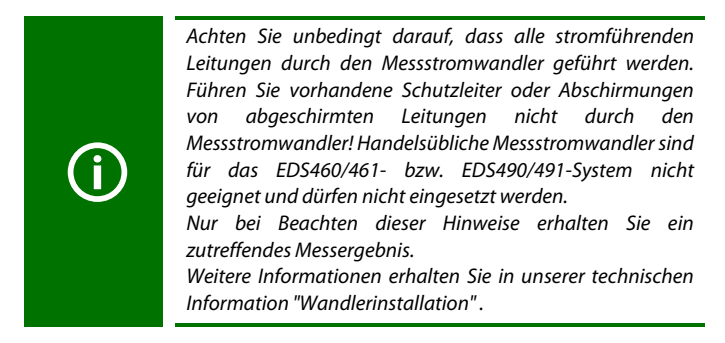

#### <span id="page-30-0"></span>**4.4.4 Anschlussbeispiel EDS-Standardsystem mit FTC4…XET**

Dieses Beispiel finden Sie auf der folgenden Seite.

#### **Legende zum Anschlussbeispiel:**

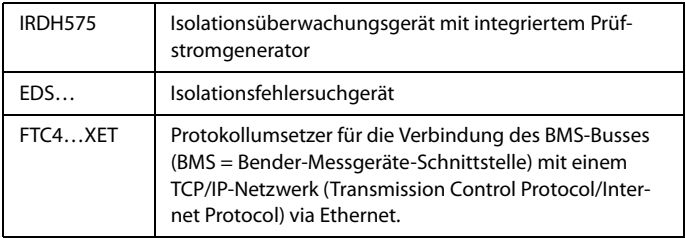

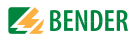

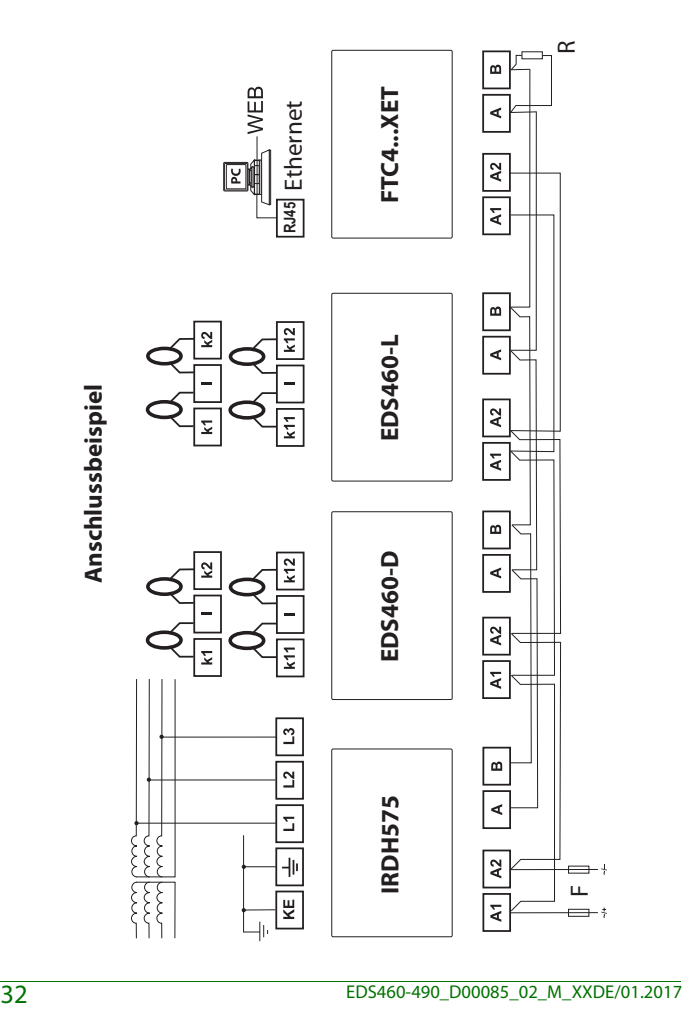

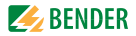

# <span id="page-32-0"></span>**5. Inbetriebnahme**

Hinweis zum Öffnen der transparenten Frontplattenabdeckung: Abdeckung am unteren Rand anfassen und nach oben schwenken. Die Abdeckung kann auch ganz abgenommen werden. Nach Abschluss der Einstellarbeiten sollte die Frontplattenabdeckung wieder montiert werden.

#### <span id="page-32-1"></span>**5.1 Vor dem Einschalten**

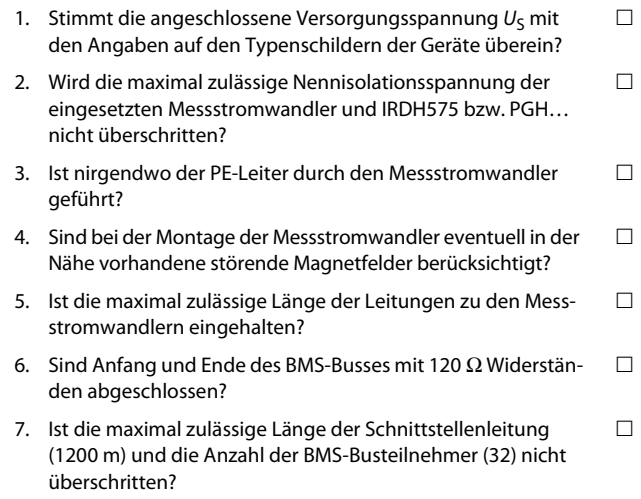

П

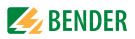

8. Sind bei der Adress-Einstellung der BMS-Busteilnehmer keine Adressen doppelt vergeben worden? Ist Adresse 001 und somit die Masterfunktion belegt?

#### <span id="page-33-0"></span>**5.2 Einschalten**

- 1. Versorgungsspannung aller am BMS-Bus angeschlossener Geräte zuschalten. An EDS… blinkt zunächst die LED "ON" und das Grafikdisplay des EDS…-D zeigt das Startbild (Bender) an. Anschließend leuchtet die LED "ON" dauerhaft.
- 2. Isolationsfehler und Gerätefehler beseitigen. Das Überschreiten des Ansprechwertes bzw. der Gerätefehlermeldungen wird am EDS… durch das Aufleuchten der Alarm-LED und eine entsprechende Meldung auf dem Grafikdisplay (nur EDS…-D) angezeigt.
	- Informationen zu den Alarmen erhalten Sie am EDS…-D im Menü "Alarm/Messwerte". Die Informationen des EDS…-L können über den BMS-Master angezeigt werden.
	- Beseitigen Sie die vom EDS… erkannten Isolationsfehler.
	- Aufgetretene Gerätefehler zeigt das EDS…-D in seinem Display an; das EDS…-L zeigt einen Errorcode an.
	- Gerätefehler können durch nicht angeschlossene Messstromwandler hervorgerufen werden. Überprüfen Sie die Anschlüsse der Messstromwandler. Schalten Sie die nicht benötigten Kanäle aus (siehe ["Kapitel 6.6.3.2 Einstellmenü 2: Kanal"](#page-52-0), Unterpunkt "2.Wandler" auf Seite 54).

Bedingt durch Synchronisierungsprozesse auf dem BMS-Bus können anstehende Alarmmeldungen kurzzeitig nicht mehr vorhanden sein. Sind jedoch die Ursachen der Alarme noch vorhanden, so erscheinen die Alarmmeldungen nach wenigen Sekunden wieder.

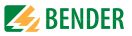

#### **Abschalten der Wandlerüberwachung empfohlen**

Ab Werk ist die Anschluss- bzw. Kurzschlussüberwachung der Messstromwandler deaktiviert. Sie dient hauptsächlich einer einfachen Inbetriebnahme des EDS-Systems (wozu sie aktiviert werden kann). Im Standard-Messbetrieb kann die Überwachung durch in der Umgebung auftretende Störsignale Fehlalarme auslösen. Wir empfehlen daher die Wandlerüberwachung nach erfolgreicher Inbetriebnahme abzuschalten, siehe [Seite 56.](#page-55-0)

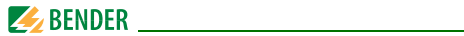
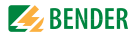

# **6. Bedienen**

# **6.1 Bedien- und Anzeigeelemente EDS…-D**

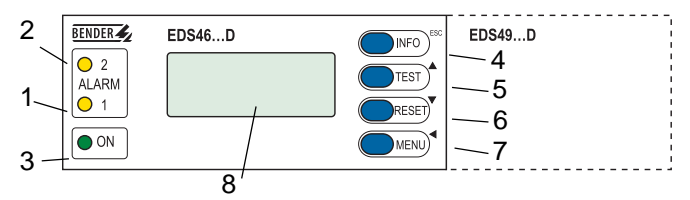

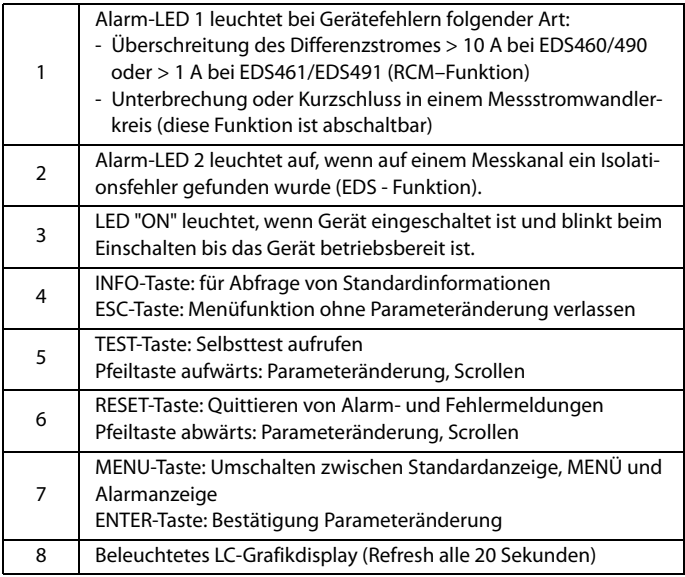

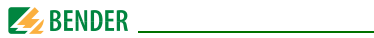

# **6.2 Bedien- und Anzeigeelemente EDS…-L**

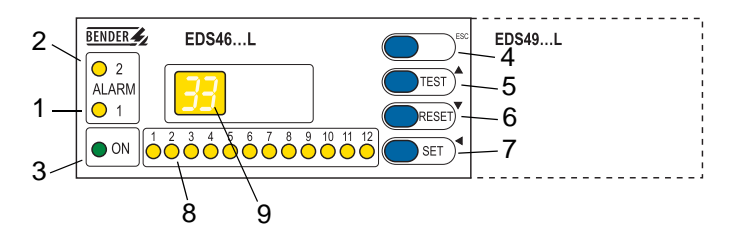

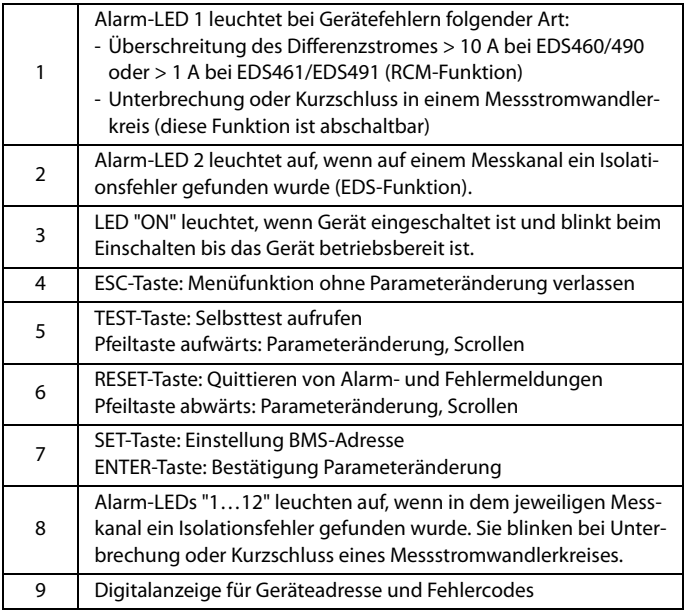

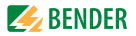

# **6.3 Arbeiten im Betriebsmodus**

#### **6.3.1 Standardanzeige**

Im Betriebsmodus wartet das EDS… auf den Start der Isolationsfehlersuche. Die schematische Darstellung zeigt, dass auf allen 12 Kanälen kein Alarm vorliegt (  $\bigcirc$  ).

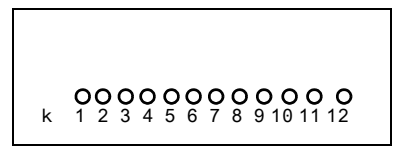

Das EDS…-L zeigt seine BMS-Busadresse an (z.B. 02). Es leuchtet nur die grüne Betriebs-LED "ON".

#### **6.3.2 Alarm und seine Wirkung**

Mögliche Ursachen für eine Alarmmeldung sind:

- Isolationsfehler oder wenn Differenzstrom > 10 A (EDS460/490) bzw. > 1A (EDS461/491) ist.
- Fehler Messstromwandler bzw. Messstromwandleranschluss
- Gerätefehler

Das EDS… meldet den Alarm bzw. den Gerätefehler:

- LED "ALARM 1" leuchtet bei Differenzstrom > 10 A (EDS460/490) bzw. > 1A (EDS461/491) oder bei Fehler des Wandleranschlusses.
- LED "ALARM 2" leuchtet wenn Isolationsfehler lokalisiert wurde.
- Zugeordnete Sammelalarmrelais schalten.
- Auf dem BMS-Bus wird eine Alarmmeldung gesendet.
- EDS…-D: Auf dem Display wird eine Alarmmeldung angezeigt. In den Historienspeicher wird ein Eintrag gespeichert.
- EDS…-L: Die Alarm-LED des betroffenen Kanals leuchtet bzw. blinkt.

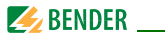

EDS…-D: Auf dem Display wird eine Alarmmeldung angezeigt.

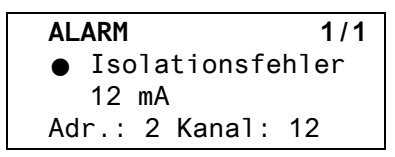

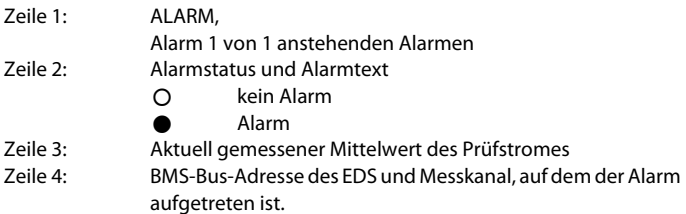

Drücken Sie die Taste "INFO" um für diese Alarmmeldung die schematische Darstellung anzuzeigen. Kanäle, für die ein Alarm vorliegt, werden mit dem Symbol ● gekennzeichnet.

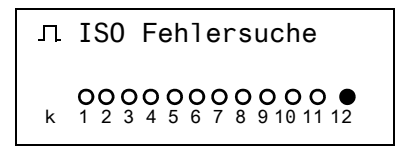

 EDS…-L: Die Alarm-LED des betroffenen Messkanals leuchtet bzw. blinkt bei Gerätefehler.

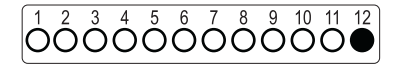

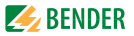

#### <span id="page-40-0"></span>**6.3.3 Test ausführen**

Ein Test dient zum Prüfen der Gerätefunktion (Hardwarekomponenten) des EDS. Für den Aufruf eines Tests gibt es folgende Möglichkeiten:

- Standardanzeige wählen und dann Taste "TEST" auf der Frontplatte des EDS… mindestens eine Sekunde lang betätigen,
- eine an das EDS… angeschlossene externe TEST-Taste betätigen,
- TEST-Befehl über BMS-Bus senden,
- nur EDS…-D: Funktion "TEST" im Menü Steuerung aufrufen.

Das EDS… reagiert wie folgt:

- LED "ALARM 1" und LED "ALARM 2" leuchten.
- Alle Alarmrelais schalten (Funktion ist abschaltbar, siehe [Seite 57](#page-56-0)).
- Auf dem BMS-Bus wird eine Alarmmeldung gesendet.
- In den Historienspeicher wird ein Eintrag mit dem Zusatz "TEST" gespeichert.
- EDS…-D: Auf dem Display wird der Fortschritt des Tests angezeigt.

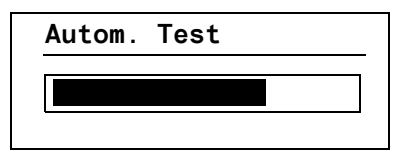

 EDS…-D: Auf dem Display wird eine Alarmmeldung angezeigt. Anschließend zeigt das EDS…-D für den Kanal 12 den maximal erfassbaren Messwert an (sofern der Messkanal funktionsfähig ist). Betätigen Sie mehrmals die Pfeiltaste "▼" zum Anzeigen der Funktionsfähigkeit der übrigen Kanäle.

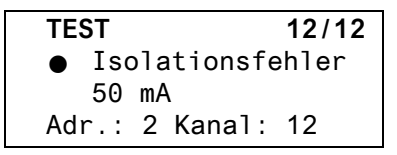

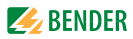

EDS…-L: Alle Alarm-LEDs leuchten.

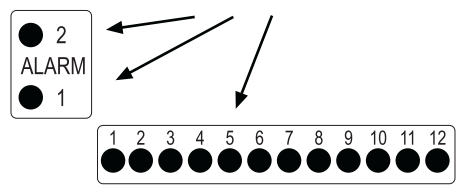

Nach Beendigung des Tests müssen alle LEDs, bis auf die LED "ON", wieder verlöschen.

### <span id="page-41-0"></span>**6.3.4 Zurücksetzen gespeicherter Alarmmeldungen (RESET)**

Ist die Fehlerspeicherung aktiviert, bleibt der Alarmzustand nach Beseitigung der Fehlerursache so lange bestehen bis ein "RESET" ausgeführt wurde. Drücken Sie die Taste "ESC" um die Anzeige der aktuellen Alarmmeldung zu verlassen. Ein RESET wird ausgeführt durch:

- Standardanzeige wählen und dann Taste "RESET" auf der Frontplatte des EDS… mindestens eine Sekunde lang betätigen,
- eine an das EDS… angeschlossene externe RESET-Taste betätigen,
- RESET-Befehl über BMS-Bus senden
- nur EDS…-D: Funktion "RESET" im Menü Steuerung aufrufen.

Gespeicherte, nicht mehr anstehende Alarmmeldungen werden gelöscht, das Alarmrelais fällt ab, die ALARM-LEDs verlöschen und am BMS-Bus liegen keine Alarmmeldungen mehr an. Das EDS…-D zeigt den Fortschritt des Resets an.

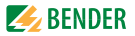

### <span id="page-42-0"></span>**6.3.5 Standardinformationen anzeigen**

Diese Funktion ist nur im EDS…-D vorhanden. Drücken Sie die Taste "INFO". Im Display des EDS…-D sehen Sie nun Informationen zum Gerät und zur Software. Betätigen Sie mehrmals die Pfeiltaste "" zum Anzeigen aller Informationen. Bitte halten Sie diese Informationen bei eventuellen telefonischen Rückfragen bereit.

> **EDS460-D** 02.07.10 14:59 Adresse:2 Software: D234V3.1x

- Zeile 1: Gerätetyp
- Zeile 2: Datum, Uhrzeit
- Zeile 3: eingestellte Adresse auf dem BMS-Bus
- Zeile 4: Softwareversion Messtechnik
- Zeile 5: Datum der Softwareversion Messtechnik
- Zeile 6: Softwareversion Kommunikation
- Zeile 7: Datum der Softwareversion Kommunikation
- Zeile 8…10: Bender-Adresse, Homepage
- Zeile 11: Zurück. Standardinformation verlassen.

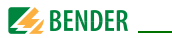

# <span id="page-43-0"></span>**6.4 Einstellen des EDS…-L**

EDS…-L verfügt nur über eine 7-Segment LED-Anzeige. Bedienung und Einstellung sind u.a. über ein EDS…-D oder durch folgende Geräte möglich: IRDH575 (ab V1.5), MK800 oder FTC4…XET. Lediglich die BMS-Busadresse ist direkt am EDS…-L einstellbar.

Folgende Funktionen und Einstellungen sind im EDS…-L nicht enthalten:

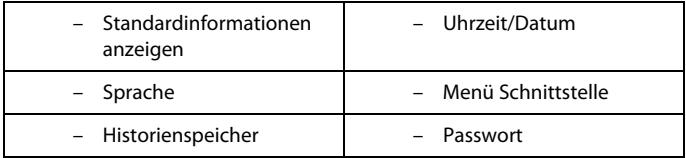

### **Einstellen der BMS-Busadresse des EDS…-L**

- 1. Zum Öffnen des Hauptmenüs drücken Sie die Taste "SET" ca. 2 Sekunden lang. - Die Anzeige der BMS-Busadresse blinkt.
- 2. Wählen Sie mit den Pfeiltasten "▲, ▼" die gewünschte Adresse.
- 3. Bestätigen Sie diese Einstellung mit der Enter-Taste "↵".
- 4. Soll die Einstellung ohne Änderung verlassen werden, so betätigen Sie die Taste "ESC".

# **6.5 Bedienen und Einstellen des EDS…-D**

Dieses Kapitel beschreibt den Menümodus des EDS…-D.

Das EDS...-L hat nur einen Teil dieser Funktionen (siehe "Einstellen des [EDS…-L" auf Seite 44](#page-43-0)). Dies gilt auch, wenn ein EDS…-D zum Bedienen und Einstellen eines EDS…-L genutzt wird.

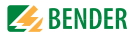

#### **6.5.1 Hauptmenü öffnen**

Zum Öffnen des Hauptmenüs drücken Sie die Taste "MENU".

Zurück

- 1.Alarm/Messwerte
- 2.Historie
- 3.Einstellungen

Im Hauptmenü nutzen Sie die folgenden Tasten:

ESC Funktion verlassen bzw. eine Menüebene nach oben  $\triangle$ ,  $\blacktriangledown$  Menüpunkte anwählen

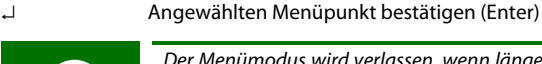

Der Menümodus wird verlassen, wenn länger als 5 Minuten keine Taste betätigt wurde. Ausnahmen: Die Funktionen "Test" und "Test Kommunikation".

Einstellungen können durch ein Passwort geschützt werden. Bei dem Versuch Einstellungen zu ändern erscheint automatisch die Maske zur Passworteingabe:

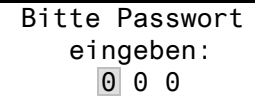

Details [siehe "Einstellmenü 9: Passwort" auf Seite 60](#page-59-0). Falls Sie Ihr Passwort vergessen haben, wenden Sie sich an den Bender-Service.

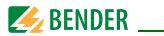

### **6.5.2 Menü Übersichtsdiagramm**

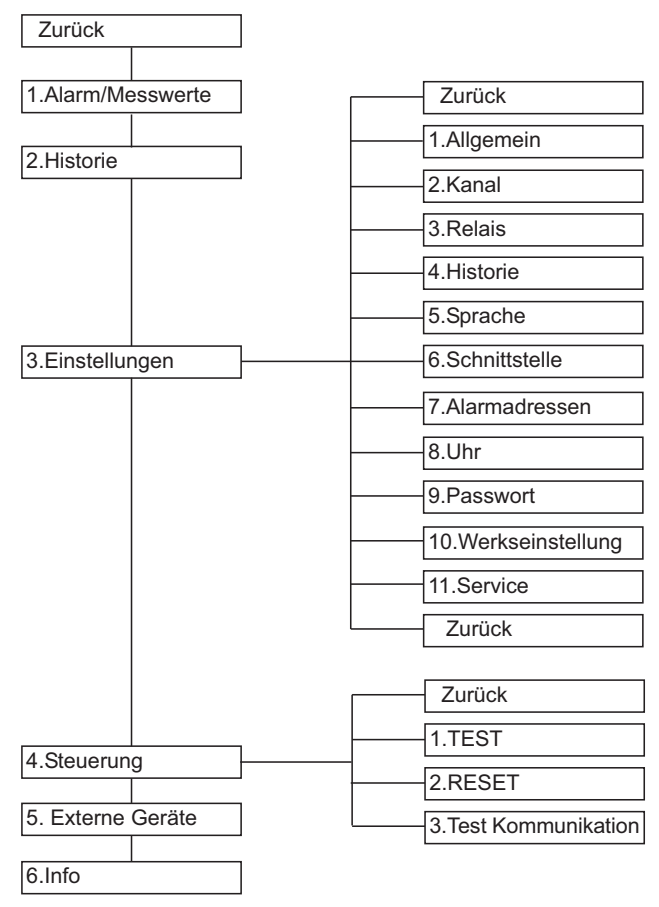

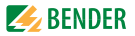

## **6.5.3 Funktionen des Hauptmenüs**

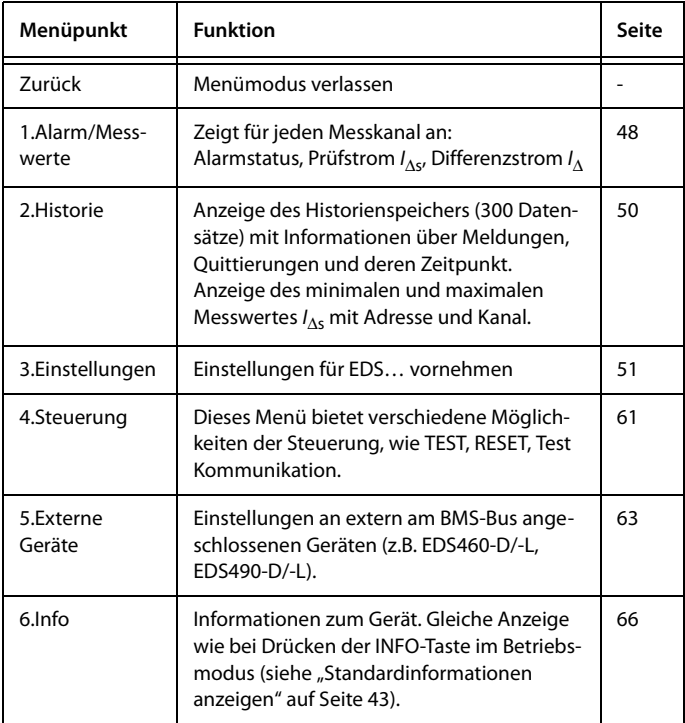

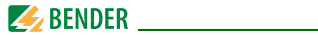

## **6.6 Das Hauptmenü**

#### <span id="page-47-0"></span>**6.6.1 Menü 1: Alarm/Messwerte**

EDS... zeigt für jeden Messkanal an: Alarmstatus, Prüfstrom I<sub>∆s</sub>, Differenzstrom  $I_{\Delta}$ .

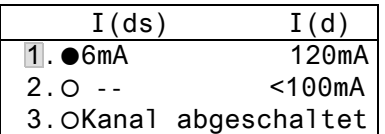

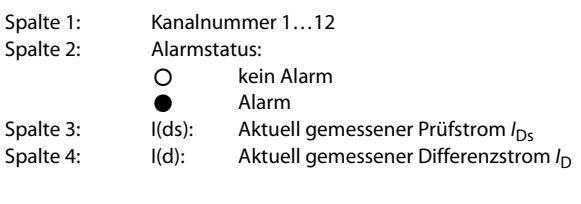

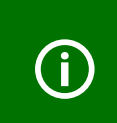

Durch den Einfluss von Netzableitkapazitäten kann der angezeigte Prüfstrom verfälscht werden. Der Prüfstrom des IRDH575 bzw. PGH… wird begrenzt. Durch diese Begrenzung kann der Isolationsfehler niederohmiger sein, als der angezeigte Prüfstrom signalisiert.

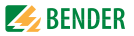

### **Differenzstrom**

Der durch den Messstromwandler fließende Differenzstrom wird ständig gemessen und angezeigt.

- Übersteigt der Differenzstrom 100 mA (EDS460/490) bzw. 10 mA (EDS461/491), so wird dies im Display angezeigt.
- Übersteigt der Differenzstrom 10 A (EDS460/490) bzw. 1 A (EDS461/ 491), so erfolgt eine Alarmmeldung. Bei einem Differenzstrom dieser Größe kann keine erfolgreiche Isolationsfehlersuche mehr durchgeführt werden.

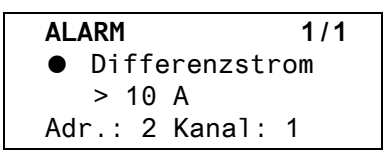

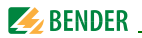

### <span id="page-49-0"></span>**6.6.2 Menü 2: Historie**

Der ausfallsichere Historienspeicher speichert bis zu 300 Ereignisse (Alarme, Gerätefehler). Ist der Historienspeicher voll, so wird im Alarmfall jeweils der älteste Eintrag gelöscht um Platz für den neuen Eintrag zu schaffen. Zum Löschen des gesamten Historienspeichers siehe "Kapitel 6.6.3.4 Einstellmenü 4: [Historie"](#page-57-0).

```
Historie Nr. 297
Von: 21.06.2010 / 15:57:00
Quit:
Bis: 21.06.2010 / 16:07:03
```
- Zeile 1: Nummer des Ereignisses, falls zutreffend: TEST
- Zeile 2: Beginn des Ereignisses: Datum/Uhrzeit
- Zeile 3: Quittierung des Ereignisses (z.B. Meldung gelöscht an IRDH575, MK800, FTC4…): Datum/Uhrzeit

#### Zeile 4: Ende des Ereignisses: Datum/Uhrzeit

- 1. Soll ein Ereignis gesucht werden, das zu einer bestimmten Uhrzeit auftrat, so blättern Sie mit den Pfeiltasten bis zum gewünschten Eintrag.
- 2. Rufen Sie mit der Taste "↵" Details zum aktuellen Eintrag des Historienspeichers auf.

Historie Nr. 297 Isolationsfehler (min. 2mA/max. 50mA Adr.:2 Kanal:1

- Zeile 1: Nummer des Ereignisses, falls zutreffend: TEST
- Zeile 2: Kennzeichnung für Alarm bzw. Gerätefehler
- Zeile 3: minimaler und maximaler Messwert
- Zeile 4: Adresse und Messkanal des meldenden Gerätes

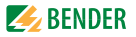

### <span id="page-50-0"></span>**6.6.3 Menü 3: Einstellungen**

Folgende Menüpunkte stehen zur Einstellung der EDS… zur Verfügung:

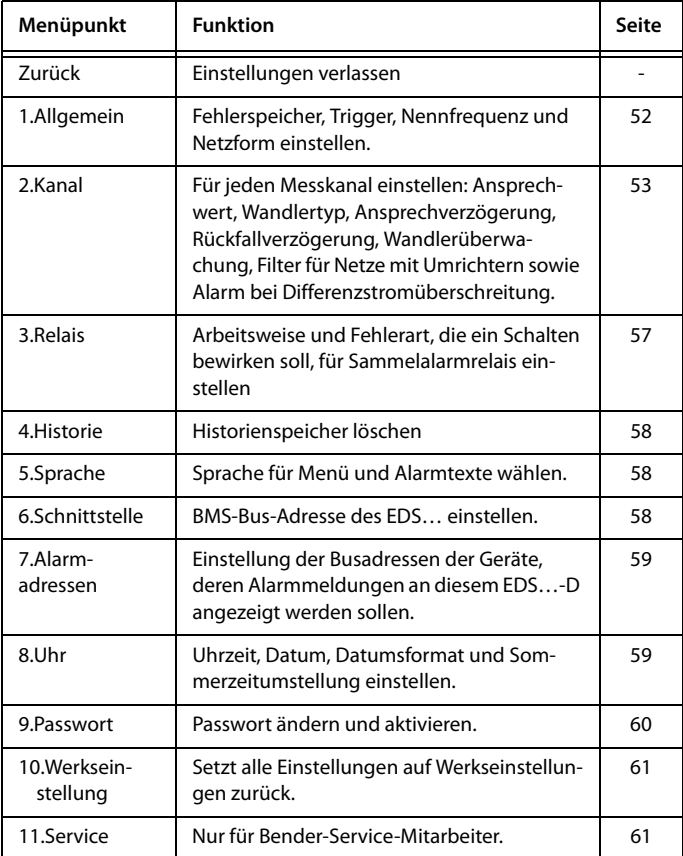

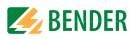

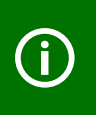

Ein Teil der Einstellungen ist nur für bestimmte Versionen des EDS… verfügbar (z.B. nur EDS460/490). Innerhalb der Einstellmenüs kann die Reihenfolge der Untermenüs von der folgenden Darstellung abweichen.

### <span id="page-51-0"></span>**6.6.3.1 Einstellmenü 1: Allgemein**

In diesem Menü nehmen Sie Einstellungen vor die für das ganze Gerät und somit für alle Kanäle gelten.

### **1.Fehlerspeicher**

Fehler, die nur zeitweise auftreten, können gespeichert werden. ein Alarmmeldungen bleiben nach Beseitigen der Fehlerursache so lange gespeichert bis ein RESET ausgeführt wird. Diese Funktion betrifft Alarm- und Gerätefehlermeldungen. aus EDS… verlässt Alarmzustand sobald Fehlerursache beseitigt ist.

### **2.Trigger (nur EDS460/490)**

Der Prüfstromimpuls des IRDH575 bzw. PGH… wird mit der Messtechnik im EDS… synchronisiert. Dem EDS… wird bekannt gemacht, wann ein Prüfstromimpuls zu erwarten ist. Dies ermöglicht im Falle von Störungen eine zuverlässigere Erkennung des Prüfstromimpulses. Ursache von Störungen sind z.B. geregelte Antriebe, Stromrichter, Steller, Entstörfilter, SPS, oder Regelelektroniken.

Wählen Sie:

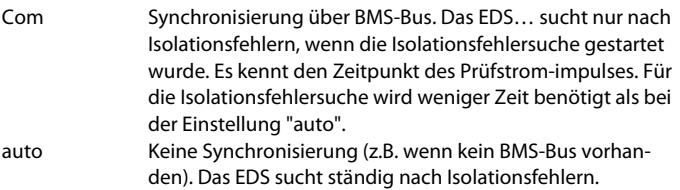

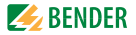

#### **3.Frequenz**

Wählen Sie die Nennfrequenz des überwachten Systemes. Nur bei korrekter Einstellung kann EDS… den Prüfstromimpuls richtig auswerten. Einstellbare Werte: DC, 50 Hz, 60 Hz, 400 Hz.

#### **4.Netzform**

Wählen Sie die Netzform des überwachten Systemes. Einstellbare Werte: DC, AC, 3 AC.

### <span id="page-52-0"></span>**6.6.3.2 Einstellmenü 2: Kanal**

In diesem Menü nehmen Sie Einstellungen für die Messkanäle vor (einzeln oder für alle gleichzeitig). Messkanal wählen:

- 1. Gehen Sie mit der Pfeiltaste "A" zur Einstellung des Messkanals. Betätigen Sie die Taste "↵".
- 2. Wählen Sie mit den Pfeiltasten einen Messkanal oder alle Messkanäle (1…12). Bestätigen Sie Ihre Wahl mit der Taste "↵".

Einzelnen Kanal einstellen:

Alle Kanäle einstellen:

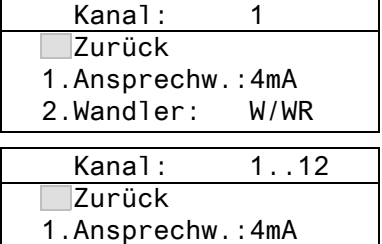

2.Wandler: W/WR

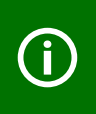

Unterscheiden sich die Einstellungen der Kanäle nur geringfügig, so empfehlen wir folgende Vorgehensweise: - zuerst alle Kanäle (1…12) gemeinsam einstellen

- anschließend Einstellung einzelner Kanäle ändern.

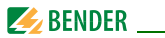

### **1.Ansprechwert**

Der Ansprechwert ist der Messwert, bei dessen Erreichen ein Alarm erfolgen soll. Ansprechbereiche:

EDS460/490 2…10 mA EDS461/491 0,2…1 mA Beachten Sie auch die Kennlinien für ein sicheres Ansprechen auf [Seite 76](#page-75-0).

#### **2.Wandler**

Wandlertyp einstellen.

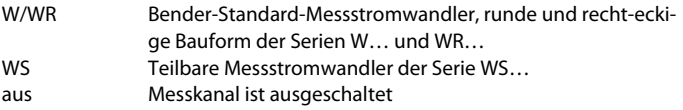

Einsetzbare Messstromwandler sind:

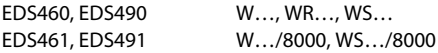

### **3.Ansprechverzögerung** *T***(on)**

Ansprechverzögerung für das Ansprechen des Alarms. Diese Zeitverzögerung wird benötigt, wenn das überwachte System Störungen aufweist. Die Dauer eines Prüftaktes des Prüfstromimpulses beträgt 6 Sekunden. Deshalb kann die Ansprechverzögerung nur in Schritten von 6 Sekunden eingestellt werden.

- 0s EDS4.0: Der zweite erkannte Prüfstromimpuls führt zum Alarm EDS4.1: Der dritte erkannte Prüfstromimpuls führt zum Alarm
- 6s EDS4.0: Der dritte erkannte Prüfstromimpuls führt zum Alarm EDS4.1: Der vierte erkannte Prüfstromimpuls führt zum Alarm
- 12s EDS4.0: Der vierte erkannte Prüfstromimpuls führt zum Alarm EDS4.1: Der fünfte erkannte Prüfstromimpuls führt zum Alarm

Einstellbare Werte: 0s, 6s, 12s, 18s, 24s

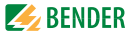

### **4.Rückfallverzögerung** *T***(off)**

Diese Funktion ist nur wirksam, wenn Fehlerspeicher ausgeschaltet ist (siehe "1.Fehlerspeicher" auf Seite 52).

Ist der den Alarm auslösende Zustand nicht mehr vorhanden, so beendet EDS… seinen Alarm erst nach Ablauf der Rückfallverzögerung.

Einstellbare Werte: 0s, 6s, 12s, 18s, 24s

- 0s Alarm endet, wenn EDS4.0 für Dauer von zwei Prüfstromimpulsen keinen Isolationsfehler erkennt. Alarm endet, wenn EDS4.1 für Dauer von drei Prüfstromimpulsen keinen Isolationsfehler erkennt.
- 6s Alarm endet, wenn EDS4.0 für Dauer von drei Prüfstromimpulsen keinen Isolationsfehler erkennt. Alarm endet, wenn EDS4.1 für Dauer von vier Prüfstromimpulsen keinen Isolationsfehler erkennt.
- 12s Alarm endet, wenn EDS4.0 für Dauer von vier Prüfstromimpulsen keinen Isolationsfehler erkennt.

Alarm endet, wenn EDS4.1 für Dauer von fünf Prüfstromimpulsen keinen Isolationsfehler erkennt.

> Ist die Netzform "DC" gewählt, so ist die Einstellung "6 s" voreingestellt. IRDH575 bzw. PGH… sendet abwechselnd positive und negative Prüfstromimpulse. Im DC-System wirken aber nur positive bzw. nur negative Prüfstromimpulse. Da nur jeder zweite Prüfstromimpuls erzeugt werden kann, muss noch für die Dauer eines weiteren Prüfstromimpulses gewartet werden, um sicher zu sein, dass an diesem Messkanal kein Isolationsfehler mehr vorliegt.

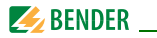

### **5.Wandlerüberwachung**

Überwachung der Messstromwandler ein- oder ausschalten.

ein Messstromwandler werden überwacht. Drahtbruch, Kurzschluss oder fehlende Messstromwandler erzeugen eine Alarmmeldung. Die LED "ALARM 1" leuchtet. aus Messstromwandler werden nicht überwacht

### **6.Umrichter (nur EDS460/490)**

Umrichter verursachen besonders viele Störungen im überwachten System.

ein Kanal wird für Umrichter optimiert. Für die Isolationsfehlersuche in diesem Abgang wird mehr Zeit benötigt. aus Kanal ist nicht für Umrichtern optimiert. Isolationsfehler werden in Abgängen mit Umrichtern nicht sicher erkannt.

### **7.Alarm** *I***(d)**

Wenn der Differenzstrom > 10 A (EDS460/490) bzw. > 1A (EDS461/491) ist, erfolgt eine Alarmmeldung (Alarm 1). Diese Alarmmeldung kann ausgeschaltet werden.

ein Alarm bei Überschreiten des Differenzstroms aus kein Alarm bei Überschreiten des Differenzstroms (nur für besondere Anwendungsfälle sinnvoll).

### **8.Arbeitsweise (nur EDS490/491)**

Das EDS490-D/-L bzw. EDS491-D/-L besitzt für jeden Messkanal ein Alarmrelais. Stellen Sie für jedes Relais die Arbeitsweise ein.

- N/O-T Arbeitstrom. Relais schaltet bei Alarm und bei Test.
- N/C-T Ruhestrom. Relais schaltet bei Alarm und bei Test.
- N/O Arbeitstrom. Relais schaltet nur bei Alarm.
- N/C Ruhestrom. Relais schaltet nur bei Alarm.

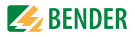

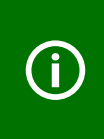

Unterscheiden sich die Einstellungen der Relais nur geringfügig, so empfehlen wir für das EDS490 folgende Vorgehensweise:

- zuerst alle Relais (1…12) gemeinsam einstellen
- anschließend Einstellung einzelner Relais ändern.

### <span id="page-56-0"></span>**6.6.3.3 Einstellmenü 3: Relais**

In diesem Menü nehmen Sie Einstellungen für die beiden Sammelalarmrelais K1 und K2 einzeln oder gemeinsam vor. Relais wählen

- 1. Gehen Sie mit der Pfeiltaste "A" zur Einstellung des Relais. Betätigen Sie die Taste "↵".
- 2. Wählen Sie mit den Pfeiltasten ein Relais (1, 2) oder beide Relais (1…2). Bestätigen Sie Ihre Wahl mit der Taste "↵".

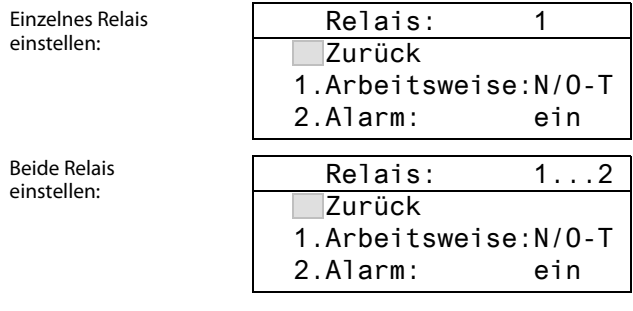

#### **1.Arbeitsweise**

Arbeitsweise der Relais einstellen:

- N/O-T Arbeitstrom. Relais schaltet bei Alarm und bei Test.
- N/C-T Ruhestrom. Relais schaltet bei Alarm und bei Test.
- N/O Arbeitstrom. Relais schaltet nur bei Alarm.
- N/C Ruhestrom. Relais schaltet nur bei Alarm.

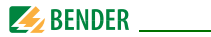

### **2.Alarm**

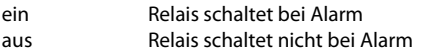

### **3.Gerätefehler**

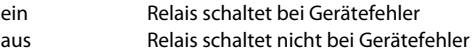

### **4.Extern.Alarm (nur bei EDS…-D)**

- ein Relais schaltet bei internem Alarm und bei externem Alarm\* aus Relais schaltet nicht bei internem Alarm und nicht bei externem Alarm\*
- \* Alarm an einem externen Gerät, dessen Adresse im Menü "Alarmadressen" auf "ein" gestellt ist ([siehe "Einstellmenü 7: Alarmadressen" auf Seite 59](#page-58-0)).

### <span id="page-57-0"></span>**6.6.3.4 Einstellmenü 4: Historie**

Hier löschen Sie den gesamten Historienspeicher. Mit der Taste "↵" bestätigen Sie, dass der Speicher gelöscht werden soll.

### <span id="page-57-1"></span>**6.6.3.5 Einstellmenü 5: Sprache**

Sprache für Menü und Alarmtexte wählen. Einstellmöglichkeiten: English, Deutsch oder Français.

## <span id="page-57-2"></span>**6.6.3.6 Einstellmenü 6: Schnittstelle**

BMS-Bus-Adresse des EDS… einstellen Einstellbereich: EDS…-D Adresse 1…90 EDS…-L Adresse 1…90

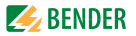

### <span id="page-58-0"></span>**6.6.3.7 Einstellmenü 7: Alarmadressen**

Einstellung der Busadressen (1…150) der extern am BMS-Bus angeschlossenen Geräte, deren Alarmmeldungen als Standardmeldungen an diesem EDS…-D angezeigt werden sollen. Setzen Sie die Adressen von Geräten, deren Meldungen angezeigt werden sollen, auf "Ein". Auf "Ein" gesetzte Adressen werden auf Vorhandensein innerhalb des BMS-Busses überwacht; wird ein Gerät innerhalb des Busses nicht gefunden, so wird dies angezeigt. Die eigene Adresse ist immer auf "Ein" gesetzt.

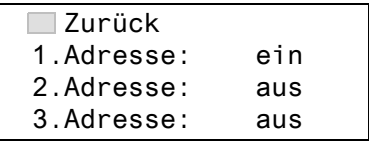

ein Meldungen dieses Gerätes werden angezeigt. aus Meldungen dieses Gerätes werden nicht angezeigt.

### <span id="page-58-1"></span>**6.6.3.8 Einstellmenü 8: Uhr**

Datumsformat, Datum, Uhrzeit, Sommerzeitumstellung einstellen.

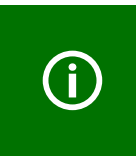

Stellen Sie die Uhrzeit und das Datum am Master des BMS-Busses ein. Alle Slaves übernehmen diese Einstellung. Die Einstellung wird stündlich synchronisiert. Nach Ausfall der Versorgungsspannung bleibt die Einstellung des Menüs "Uhr" noch ca. 2 h erhalten.

### **1.Format**

Deutsche oder amerikanische Darstellung wählen. d.m.y deutsche Darstellung (Tag.Monat.Jahr) m-d-y amerikanische Darstellung (Monat-Tag-Jahr)

### **2.Datum**

Datum einstellen (z.B. 20.06.2010).

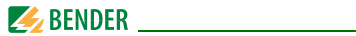

### **3.Zeit**

Uhrzeit einstellen (z.B. 16:44).

### **4.Sommerzeit**

Einstellung für automatische Umschaltung auf mitteleuropäische Sommerzeit.

- auto automatische Umschaltung
- aus keine Umschaltung (Winterzeit wird beibehalten)

## <span id="page-59-0"></span>**6.6.3.9 Einstellmenü 9: Passwort**

Passwort ändern, Passwort ein-/ausschalten.

### **1.Passwort**

Passwort ändern. Werkseinstellung ist: 000

# **2.Status**

Passwortschutz ein- oder ausschalten.

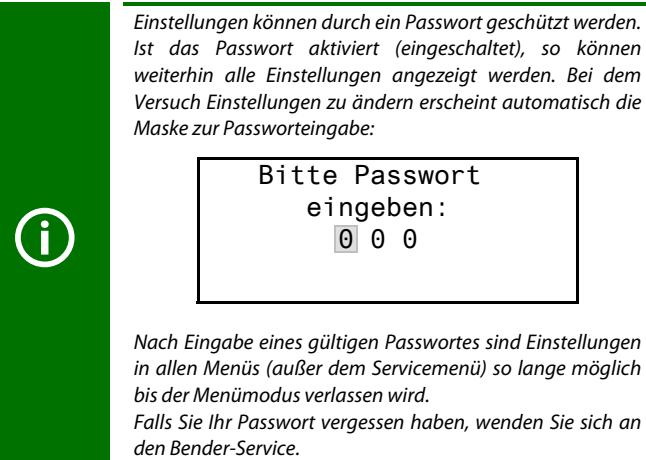

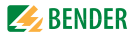

### <span id="page-60-1"></span>**6.6.3.10 Einstellmenü 10: Werkseinstellungen**

Setzt alle Einstellungen auf Werkseinstellungen zurück. Werkseinstellungen sind in den technischen Daten in Klammern "( )\*" angegeben.

#### <span id="page-60-2"></span>**6.6.3.11 Einstellmenü 11: Service**

Dieses Menü ist nur für Bender-Service-Mitarbeiter bestimmt.

#### <span id="page-60-0"></span>**6.6.4 Menü 4: Steuerung**

Dieses Menü bietet verschiedene Möglichkeiten der Steuerung des EDS:

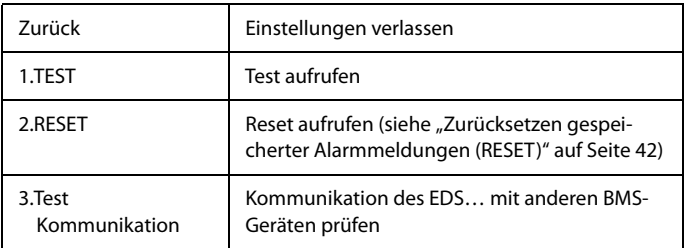

#### **6.6.4.1 Steuermenü 1: TEST**

Test aufrufen (siehe auch ["Test ausführen" auf Seite 41\)](#page-40-0). Um ein versehentliches Ausführen dieser Funktion zu verhindern, muss die Eingabe noch einmal bestätigt werden.

### **6.6.4.2 Steuermenü 2: RESET**

Reset aufrufen (siehe auch "Zurücksetzen gespeicherter Alarmmeldungen [\(RESET\)" auf Seite 42\)](#page-41-0). Um ein versehentliches Ausführen dieser Funktion zu verhindern, muss die Eingabe noch einmal bestätigt werden.

### **6.6.4.3 Steuermenü 3: Test Kommunikation**

Diese Funktion ermöglicht die Kommunikation des EDS… mit anderen BMS-Geräten zu prüfen. Hierzu sendet EDS… über den BMS-Bus so lange eine Alarmmeldung bis die Funktion "Test Kommunikation" wieder verlassen wird.

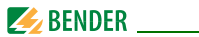

Ein angeschlossenes auswertendes Gerät (IRDH575, MK800, COM460IP, FTC470…) muss diesen Alarm anzeigen. Wählen Sie einen Kanal für diese Alarmmeldung.

Beispiel: Alarm "Isolationsfehler" auf Kanal 1.

1. Wählen Sie den Kanal 1.

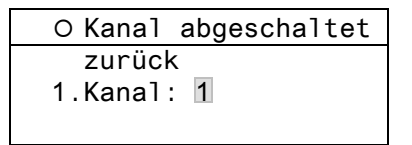

2. Nach Betätigen der Taste "↵" wird der Alarm auf dem BMS-Bus gesendet. Dies wird durch die Alarmanzeige @ dargestellt.

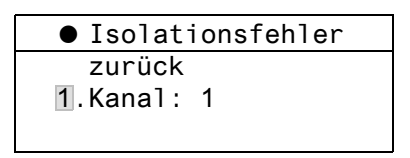

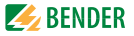

#### <span id="page-62-0"></span>**6.6.5 Menü 5: Externe Geräte**

Dieses Menü dient zum Einstellen und Bedienen externer Geräte, die über BMS-Bus mit diesem EDS…-D verbunden sind. Auf diese Weise können z.B. EDS…-L oder andere EDS…-D eingestellt werden.

Die über diese Funktion verfügbaren Menüpunkte des externen Gerätes werden in der Anzeige des EDS…-D dargestellt. Änderungen an den Einstellungen des externen Gerätes werden direkt im externen Gerät gespeichert. Nach Aufruf des Menüs werden Adresse und Typ bereits bekannter Geräte angezeigt. Die Anzeige wird alle 5 Minuten aktualisiert.

 Zurück 1.EDS460-D 2.EDS460-L 3. --

Wählen Sie mit den Pfeiltasten die Adresse des gewünschten externen Gerätes und bestätigen Sie dann mit der Taste "↵".

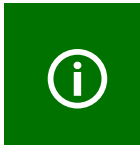

Neu an den BMS-Bus angeschlossene bzw. neu eingeschaltete externe Geräte zeigt das EDS…-D erst nach einigen Minuten in der Liste der externen Geräte an. Darauf brauchen Sie nicht zu warten. Das externe Gerät können Sie sofort über die Adresse anwählen und einstellen.

Das Gerät wird gesucht:

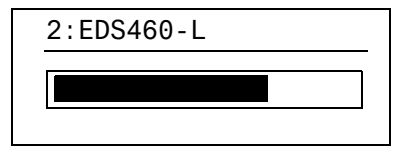

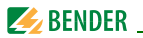

Wird "Kein Menü-Zugriff" angezeigt, so drücken Sie die Taste "ESC" um diese Anzeige zu verlassen. Mögliche Ursachen sind:

- Kein Gerät mit dieser Adresse vorhanden.
- Angeschlossenes Gerät unterstützt nicht die Programmierfunktion
- Zugriff momentan nicht möglich.

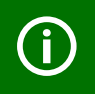

Das Menü "Externe Geräte" ist nicht für die Programmierung des eigenen Gerätes vorgesehen. Wird dies trotzdem versucht, so erscheint die Fehlermeldung "Eigene Adresse".

Ist das Gerät erkannt worden, so liest das EDS…-D die gegenwärtigen Einstellungen des angeschlossenen Gerätes aus. In der ersten Zeile der Anzeige wird die Adresse und der Gerätetyp angegeben.

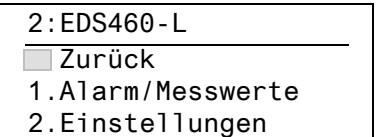

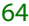

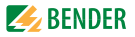

Für das EDS…-L werden folgende Menüpunkte angezeigt.

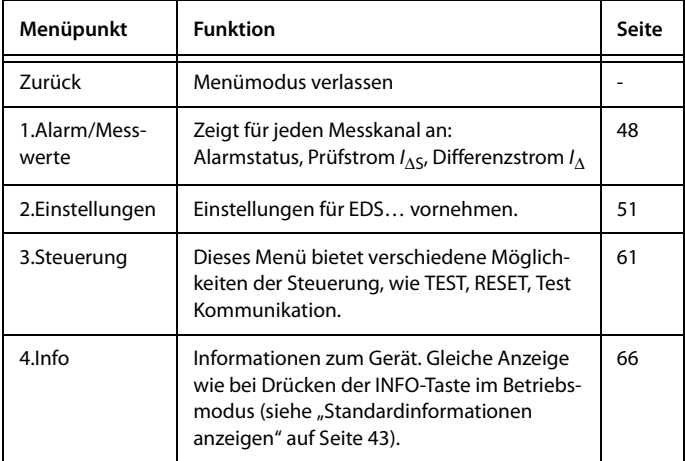

Wählen Sie mit den Pfeiltasten die gewünschte Funktion oder Geräteeinstellung aus und bestätigen Sie dann mit der Taste "↵".

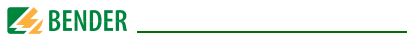

Im Menü "Einstellungen" werden folgende Einstellungen angezeigt:

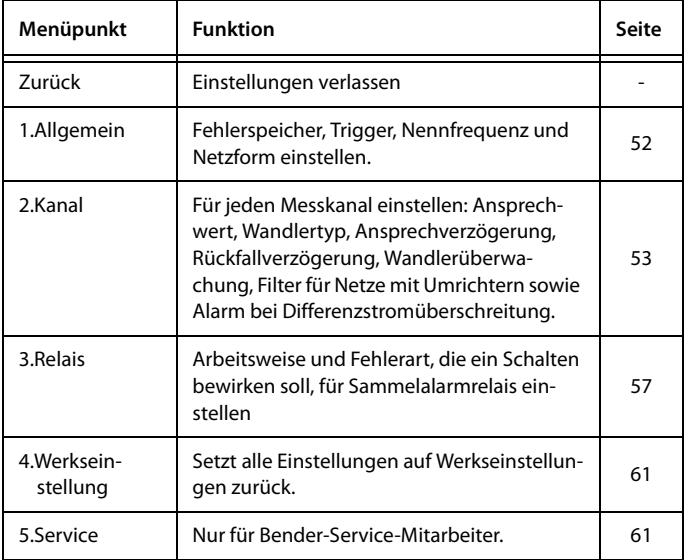

### <span id="page-65-0"></span>**6.6.6 Menü 6: Info**

Dieses Menü zeigt Standardinformationen zum EDS…-D an (Details siehe ["Standardinformationen anzeigen" auf Seite 43](#page-42-0)).

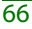

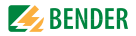

# **7. Prüfungen und Service**

# **7.1 Wiederkehrende Prüfungen**

Das EDS-System überwacht sich während des Betriebes selbständig.

Wir empfehlen in regelmäßigen Abständen an jedem der angeschlossenen EDS… die Testfunktion aufzurufen. Für den Aufruf eines Tests gibt es folgende Möglichkeiten:

- Standardanzeige wählen und dann Taste "TEST" auf der Frontplatte des EDS… mindestens eine Sekunde lang betätigen,
- eine an das EDS… angeschlossene externe TEST-Taste betätigen,
- TEST-Befehl über BMS-Bus senden,
- nur EDS…-D: Funktion "TEST" im Menü Steuerung aufrufen.

Beachten Sie die geltenden nationalen und internationalen Normen, die regelmäßige Prüfungen von elektrischen Anlagen fordern.

# **7.2 Wartung**

Das EDS-System enthält keine Teile, die gewartet werden müssen.

# **7.3 Service**

Für die Inbetriebnahme und die wiederkehrenden Prüfungen bietet Bender auch gerne einen Service vor Ort an.

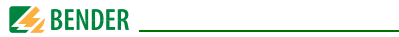

# **7.4 Störungshilfen**

## <span id="page-67-0"></span>**7.4.1 Anzeige Gerätefehler**

Für aufgetretene Fehler wird ein "Error code" angezeigt. Bitte halten Sie diese Geräteinformationen bei eventuellen telefonischen Rückfragen bereit.

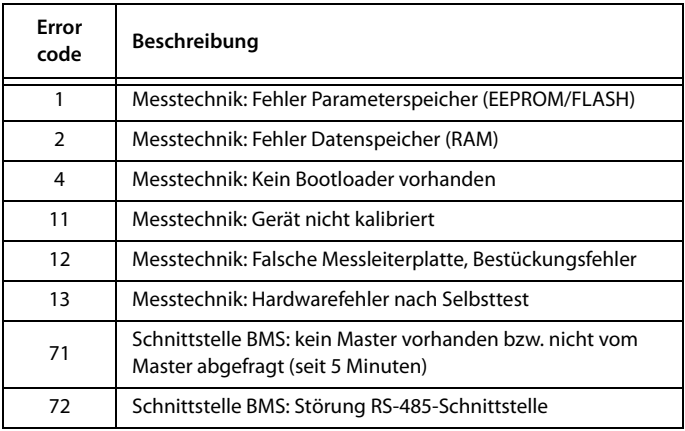

### **Anzeige im Falle eines Fehlers**

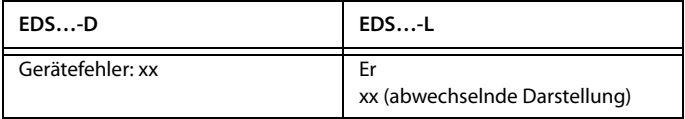

xx = Error code

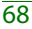

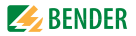

### **7.4.2 Anzeige Gerätefehler (kanalbezogen)**

LED "Alarm 1" leuchtet. Das Sammelmelderelais schaltet. Das Display des EDS…-D zeigt an:

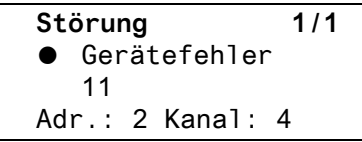

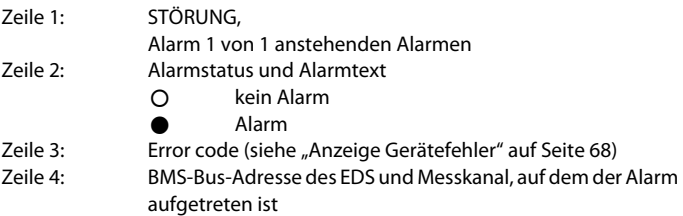

Mögliche Ursachen:

- Fehlerhafte Grundprogrammierung des EDS.
- Falsche Leiterplattenbestückung bei jeweils 4 nachfolgenden Kanälen.
- Interner Speicherfehler.
- Fehlerhafte Kanäle nach Test.

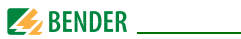

### **7.4.3 Anzeige Wandleranschlussfehler (kanalbezogen)**

LED "Alarm 1" leuchtet. Das Sammelmelderelais schaltet. Das Display des EDS…-D zeigt an:

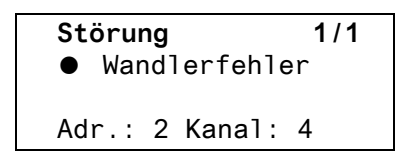

Die Darstellung erfolgt in gleicher Weise wie bei "Anzeige Gerätefehler" auf [Seite 68](#page-67-0).

Mögliche Ursachen:

- Messstromwandler defekt
- Anschlussleitung unterbrochen
- Anschlussleitung kurzgeschlossen

### **7.4.4 Anzeige "peak"**

Anlagenbedingte Störungen können die Isolationsfehlersuche beeinflussen. EDS… kennzeichnet die gestörten Kanäle im Menü "Alarm/Messwerte" mit "peak".

$$
\begin{array}{|l|}\n \hline\n I(ds) & I(d) \\
 \hline\n \boxed{1}.\,\text{Opeak} & <100\text{mA}\n \end{array}
$$

### **7.4.5 Externer Alarm**

LED "Alarm 2" leuchtet. Das Sammelmelderelais schaltet.

Mögliche Ursachen:

- Alarmmeldung von externem Gerät
- **Geräteausfall**

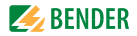

# **8. Daten**

# **8.1 Normen**

Beachten Sie die geltenden nationalen und internationalen Normen. Die Baureihe EDS… entspricht den Gerätenormen:

- DIN VDE 0100-410 (VDE 0100-410):2007-06 Errichten von Niederspannungsanlagen Teil 4-41: Schutzmaßnahmen - Schutz gegen elektrischen Schlag (IEC 60364-4-41:2005, modifiziert); Deutsche Übernahme HD 60364-4-41:2007
- DIN EN 61557-9 (VDE 0413-9):2009-11 Elektrische Sicherheit in Niederspannungsnetzen bis AC 1000 V und DC 1500 V - Geräte zum Prüfen, Messen oder Überwachen von Schutzmaßnahmen - Teil 9: Einrichtungen zur Isolationsfehlersuche in IT-Systemen (IEC 61557-9:2009); Deutsche Fassung EN 61557-9:2009

Die Bedienungsanleitungen der einzelnen Systemkomponenten geben Auskunft über die für das jeweilige Gerät angewandten Normen.

## **8.2 Zulassungen**

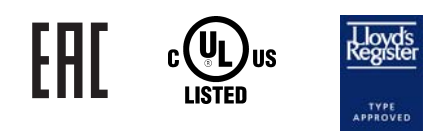

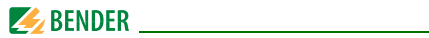

# **8.3 Technische Daten EDS460/490 bzw. EDS461/491**

#### **Isolationskoordination nach IEC 60664-1/IEC 60664-3 für die Varianten mit der Versorgungsspannung AC/DC 70…276 V AC 42…460 Hz**

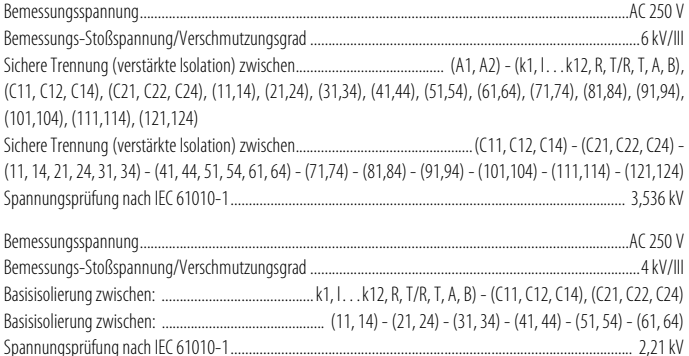

#### **Isolationskoordination nach IEC 60664-1/IEC 60664-3 für die Varianten mit der Versorgungsspannung DC 16…94 V, AC 42…460 Hz 16…72 V**

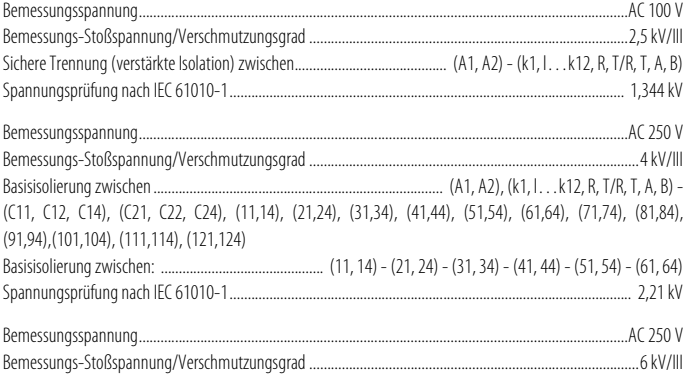
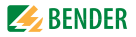

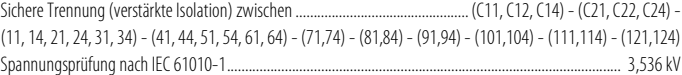

#### Versorgungsspannung

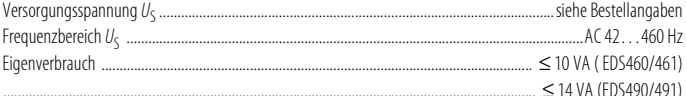

## **Messkreis**

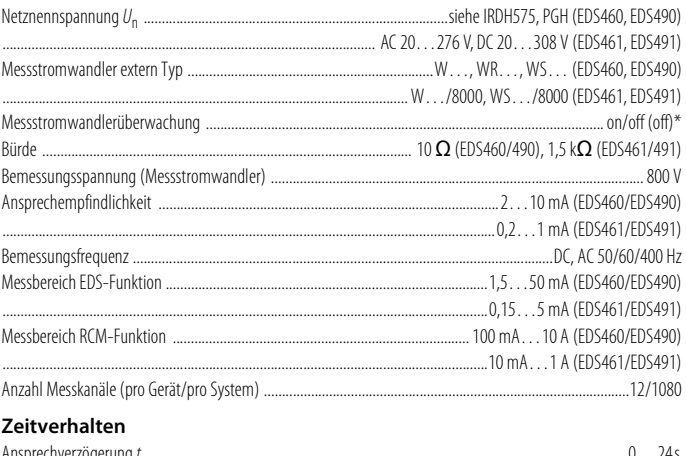

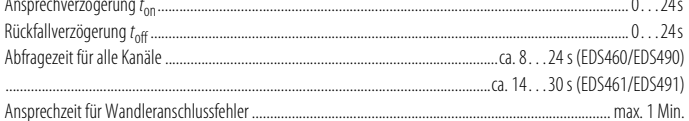

## Anzeigen, Speicher

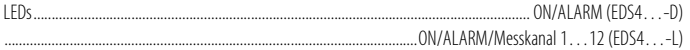

## **EXAMPLE PROPERTY AND RESIDENCE**

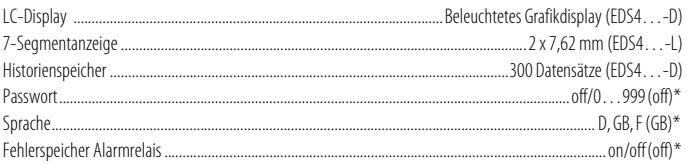

## Ein-/ Ausgänge

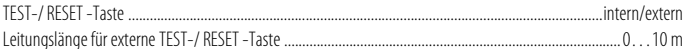

## Schnittstelle

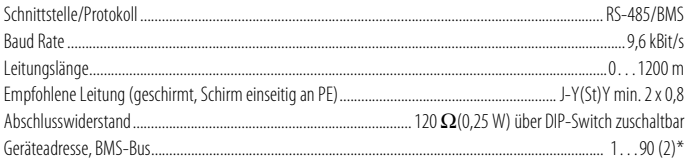

## Verbindung EDS - Messstromwandler

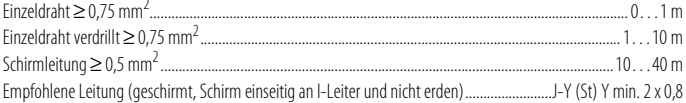

## Schaltglieder

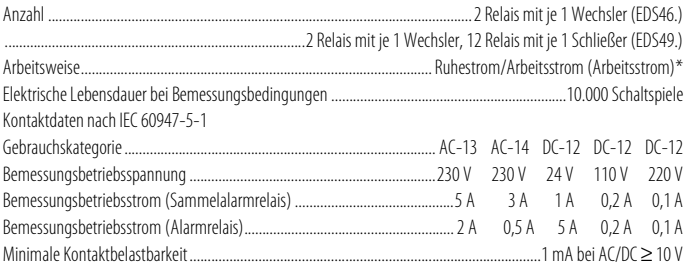

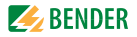

 $\sim$ 

#### Umwelt/EMV

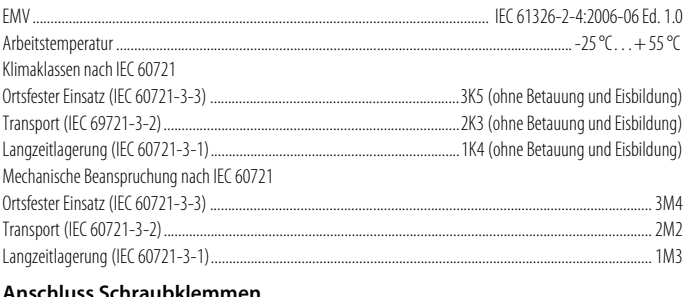

#### Anschluss Schräubklemmen Ancehluccuormägan

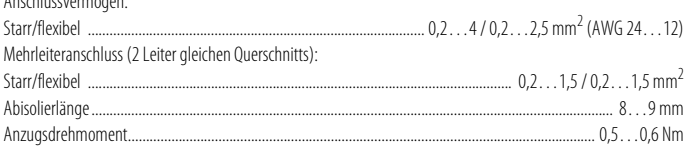

## Sonstiges

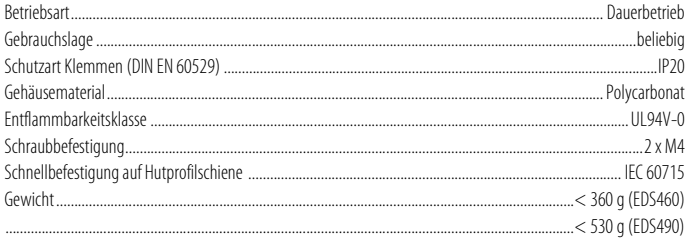

()\* Werkseinstellung

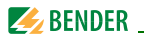

## **8.4 Kennlinien zur Ansprechempfindlichkeit**

Netzform, Netzspannung, Netzfrequenz, Ableitkapazität und Prüfstrom beeinflussen die Ansprechempfindlichkeit des EDS-Systems.

> Die Höhe des Prüfstromes kann am Isolationsüberwachungsgerät IRDH575 und am Prüfstrom-Generator PGH… eingestellt werden. Bedingt durch die Netzform tritt in AC-Systemen ein reduzierter Prüfstrom auf. Im Vergleich zu DC-Systemen beträgt der Faktor in AC-Systemen 0,5 und in 3AC-Systemen 0,67.

Stellen Sie deshalb am EDS… den Ansprechwert für den Einsatz in AC- und 3AC-Systemen wie folgt ein:

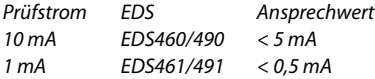

Einstellung des Ansprechwertes siehe ["Einstellmenü 2:](#page-52-0) [Kanal" auf Seite 53](#page-52-0).

Die Ansprechwerte sind als Kennlinien dargestellt, die maximale Abweichung kann +/- 50 % betragen. Die Toleranzen der Messstromwandler sind dabei beinhaltet. Die Kennlinien gelten für die jeweils angegebene Nennspannung. Bei Nennspannungsabweichung ist mit einer proportionalen Änderung der Ansprechwerte zu rechnen. Bei Netzspannungen, die sich im Betrieb dynamisch ändern oder bei Überlagerung von Wechselströmen die von der Netzfrequenz abweichen (z. B. durch Frequenzumrichter) oder von Gleichströmen, können Ansprechwerte außerhalb der dargestellten Bereiche entstehen.

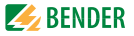

Die folgenden Kennlinien ermöglichen Ihnen die einfache Ermittlung eines praxisgerechten Ansprechwertes für das Isolationsüberwachungsgerät und das EDS… Gehen Sie wie folgt vor:

- 1. Wählen Sie die Kennlinien (3 AC, AC, DC), die der Netzform Ihres Systems entsprechen.
- 2. Wählen Sie aus dieser Gruppe ein Diagramm mit einer Netzspannung, die der gewünschten Netzspannung am nächsten kommt.
- 3. Ermitteln Sie die zu erwartende Ableitkapazität  $C_{\alpha}$  des überwachten Systems. Das IRDH575 zeigt die Ableitkapazität an (INFO-Taste betätigen). Tragen Sie diesen Wert als senkrechte Linie in das Diagramm ein.
- 4. Die dargestellten Kennlinien zeigen die Ansprechempfindlichkeit des EDS-Systems bei einem am EDS eingestellten Ansprechwert von 2 mA, 5 mA und 10 mA. Werte oberhalb der jeweiligen Kurve können nicht erfasst werden.
- 5. Wählen Sie die mittlere Kennlinie für einen Ansprechwert des EDS… von 5 mA (Werkseinstellung). Markieren Sie auf der Kennlinie die Ableitkapazität C<sub>a</sub>. Lesen Sie auf der Kennlinie den zugehörigen Widerstand  $R_{\alpha}$  ab. Der ermittelte Widerstand  $R_{\alpha}$  gibt den maximalen Ansprechwert an, der am Isolationsüberwachungsgerät (z.B. IRDH575) eingestellt werden darf. Werden größere Ansprechwerte eingestellt, so werden Isolationsfehler nicht mehr sicher erkannt. Ein sicheres Ansprechen des Isolationsüberwachungsgerätes ist Voraussetzung für den Start des EDS-Systems.
- 6. Soll das Isolationsüberwachungsgerät auf einen höheren oder niedrigeren Ansprechwert eingestellt werden, so ermitteln Sie auf die unter 5. beschriebene Weise den Widerstand R für die obere und untere Kennlinie. Werte und Kennlinien, die im Bereich zwischen oberer und unterer Kennlinie liegen können anhand der bestehenden Kennlinien grob geschätzt werden.
- 7. Stellen Sie die ermittelten Ansprechwerte am Isolationsüberwachungsgerät und am EDS… ein.

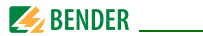

### **8.4.1 Kennlinien EDS460/490**

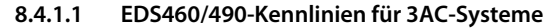

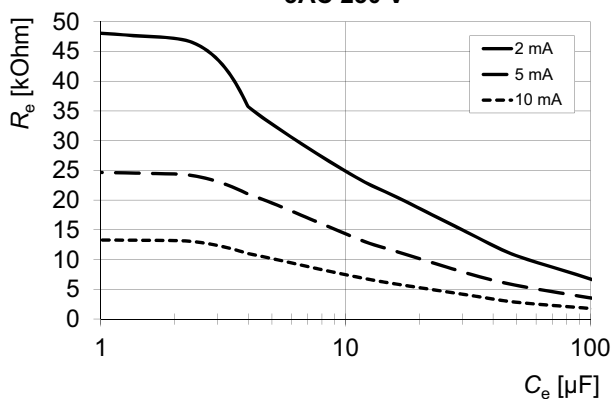

**3AC 230 V**

#### Daten

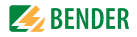

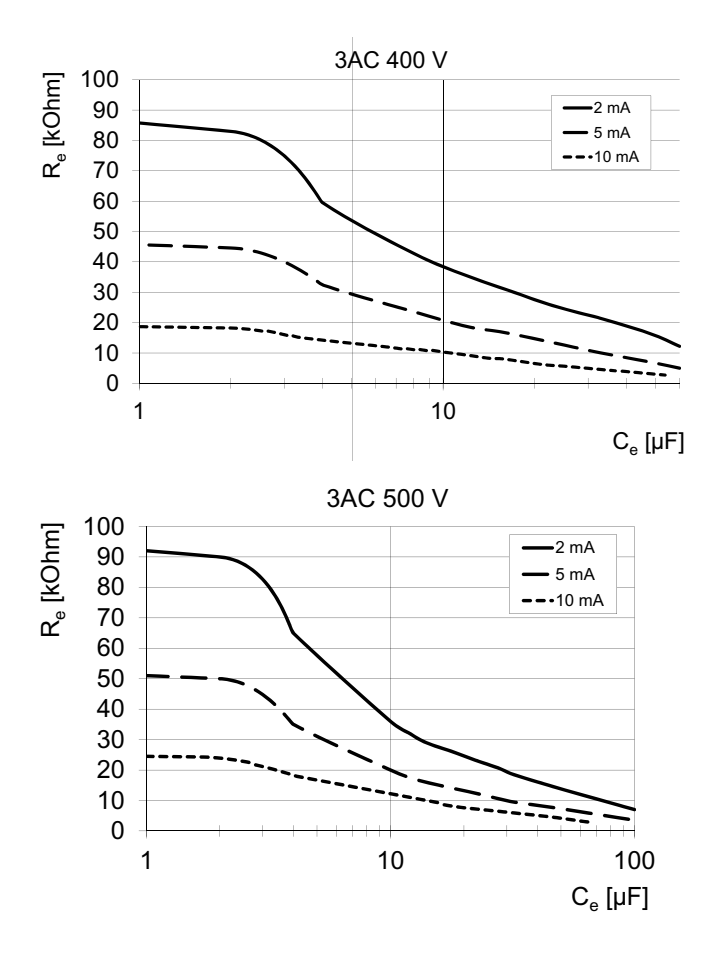

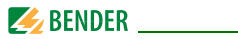

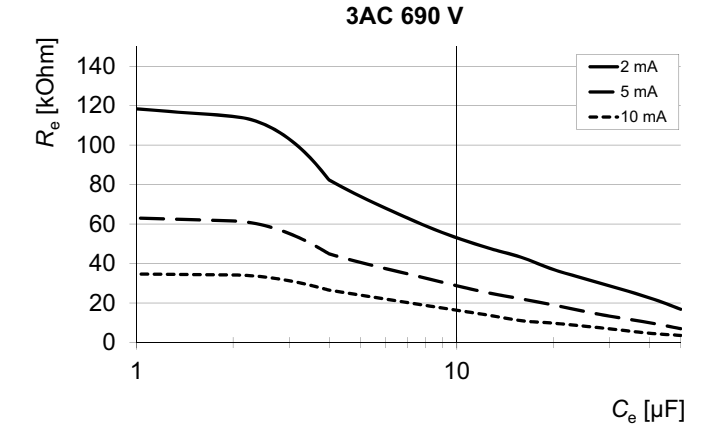

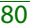

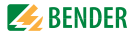

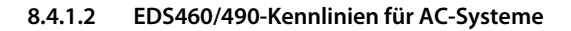

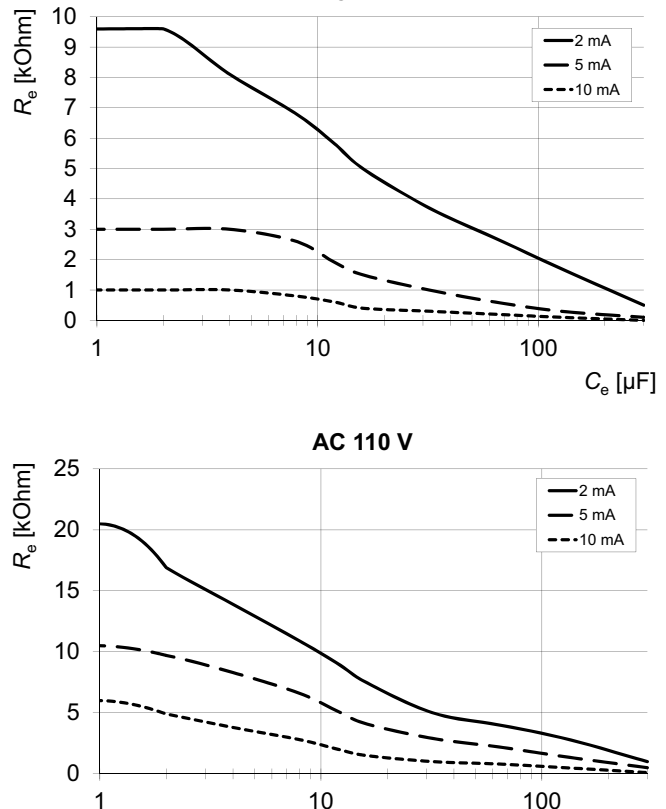

**AC 42 V**

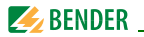

0 5 10 15 20 25 30 1 10 100 *R*e [kOhm] *C*<sup>e</sup> [μF] **AC 230 V**  $-2$  mA  $-5 \text{ mA}$  $-10$  mA

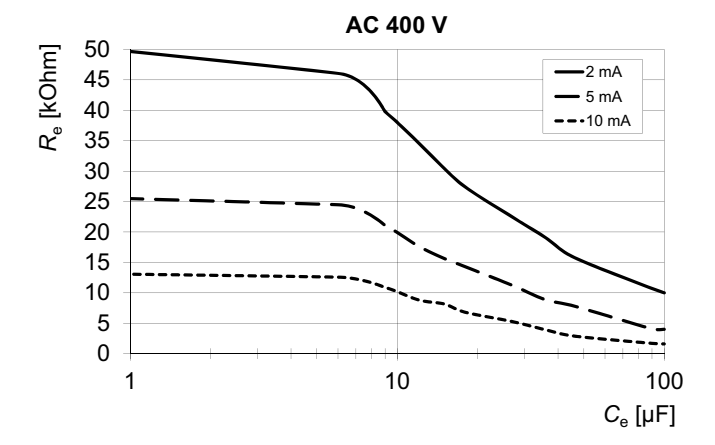

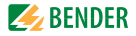

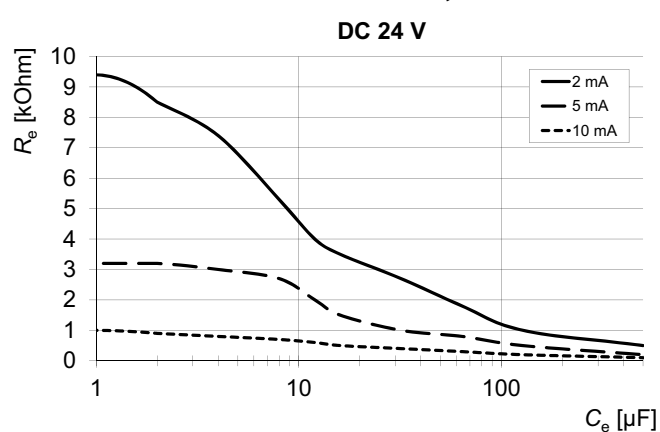

## **8.4.1.3 EDS460/490-Kennlinien für DC-Systeme**

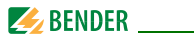

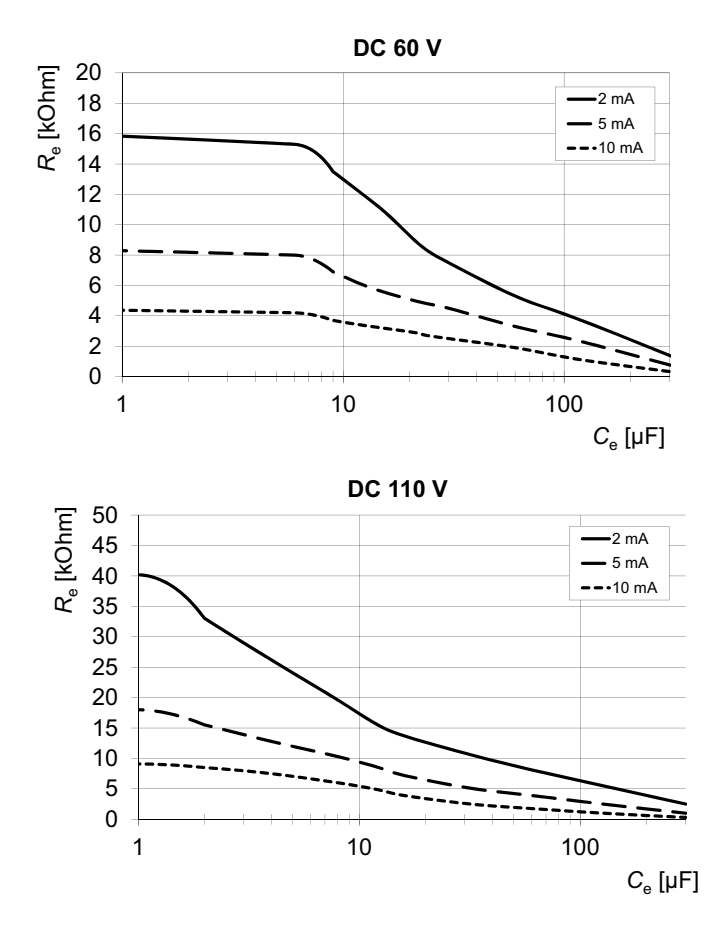

#### Daten

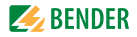

0 10 20 30 40 50 60 70 1 10 100 *R*e [kOhm] *C*<sup>e</sup> [μF] **DC 220 V**  $-2$  mA  $-5$  mA  $-10$  mA

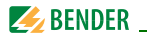

### **8.4.2 Kennlinien EDS461/491**

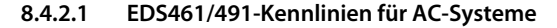

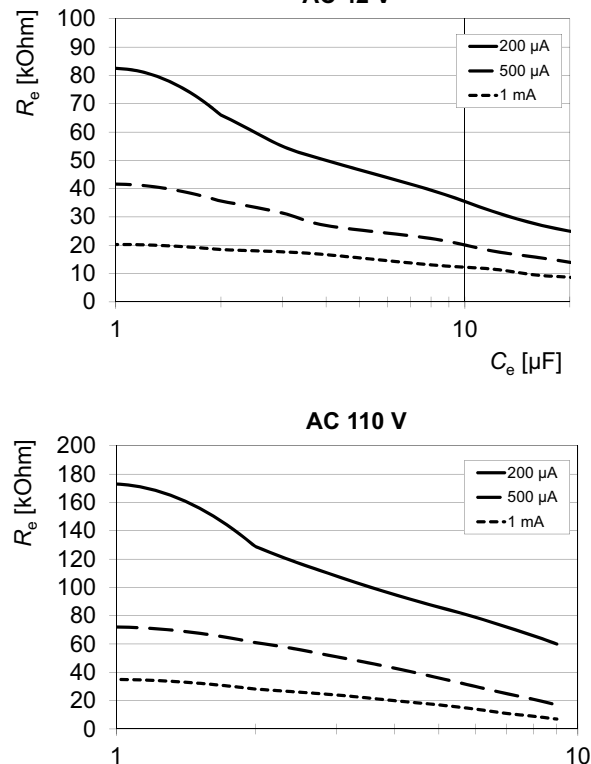

**AC 42 V**

*C*<sup>e</sup> [μF]

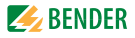

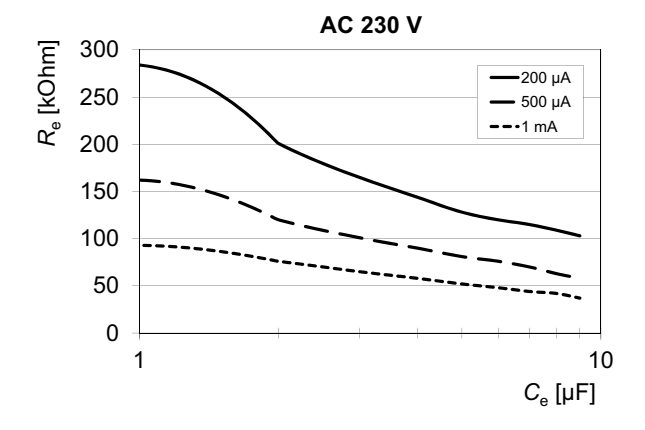

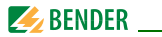

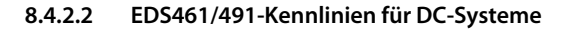

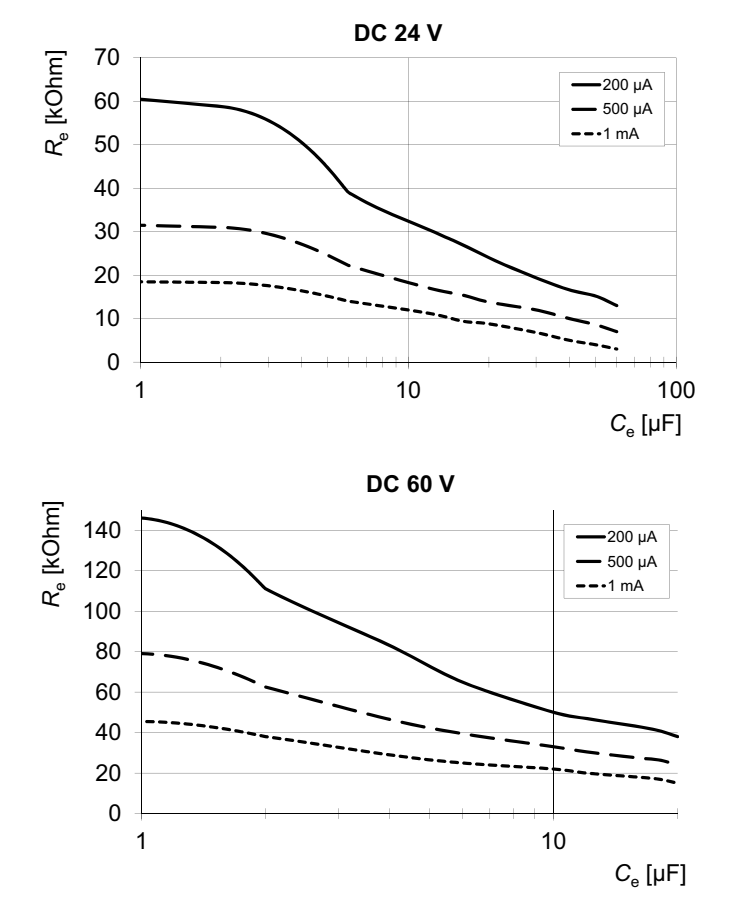

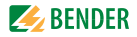

0 50 100 150 200 250  $1$  10 *R*e [kOhm] *C*<sup>e</sup> [μF] **DC 110 V** 200 μA 500 μA  $-1$  mA

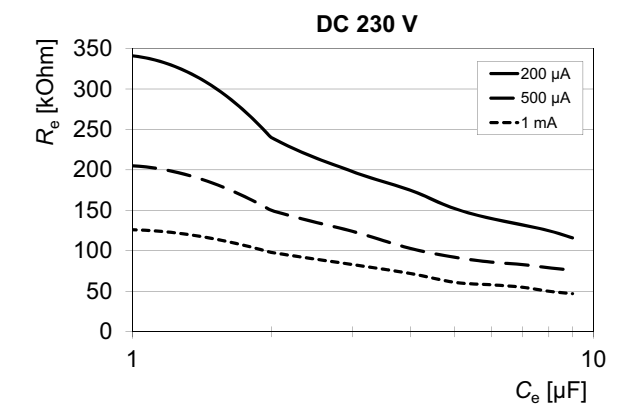

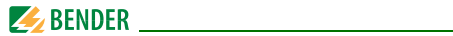

## <span id="page-89-0"></span>**8.5 Bestellangaben**

## **Isolationsfehlersuchgeräte**

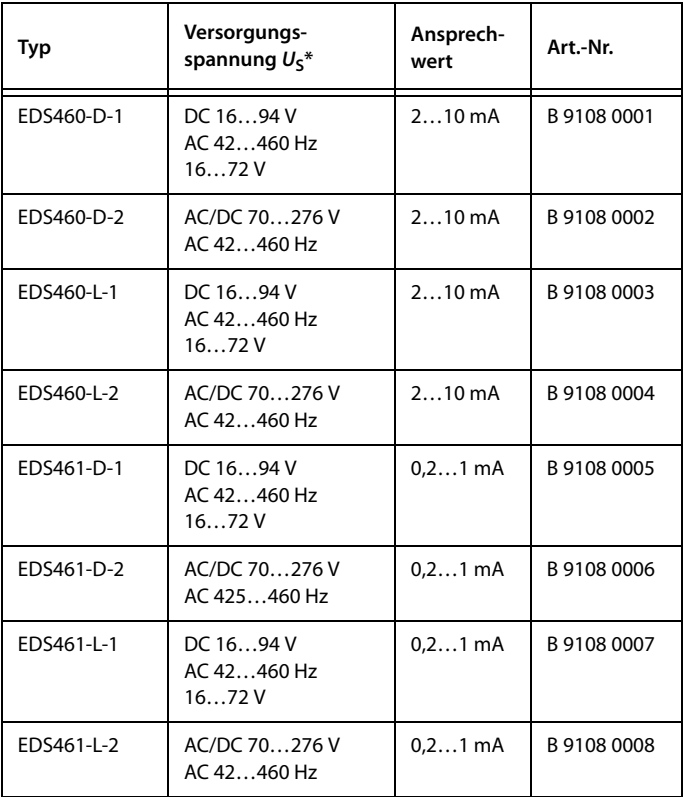

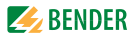

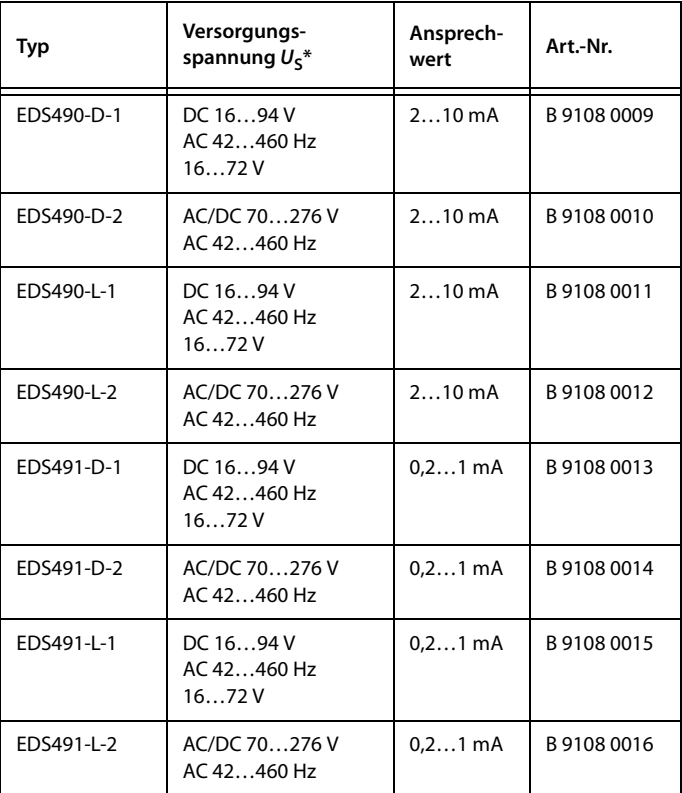

#### \* Absolutwerte

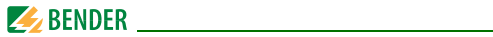

## **Zubehör**

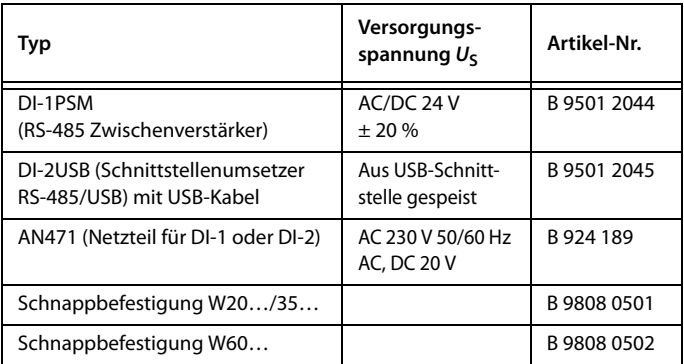

## **Protokollumsetzer**

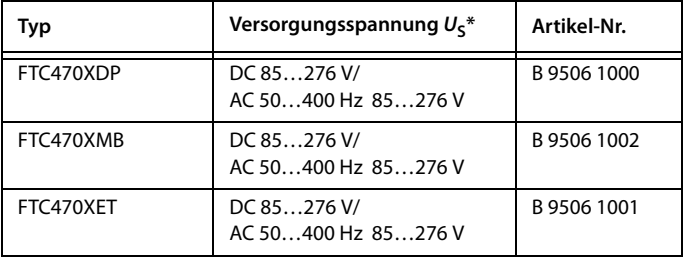

#### \*Absolutwerte

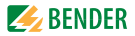

## **Messstromwandler für EDS460/490**

Bender-Messstromwandler

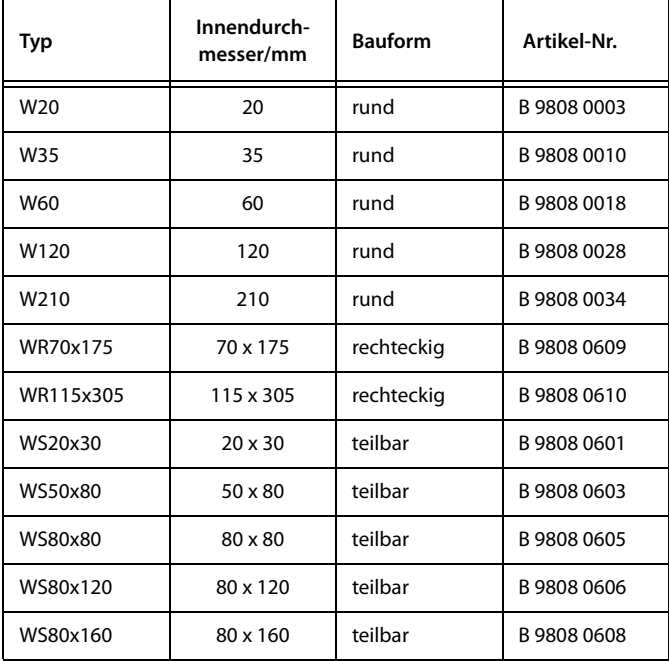

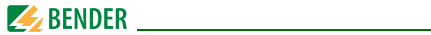

## Alternative Messstromwandler aus dem Bender-Programm

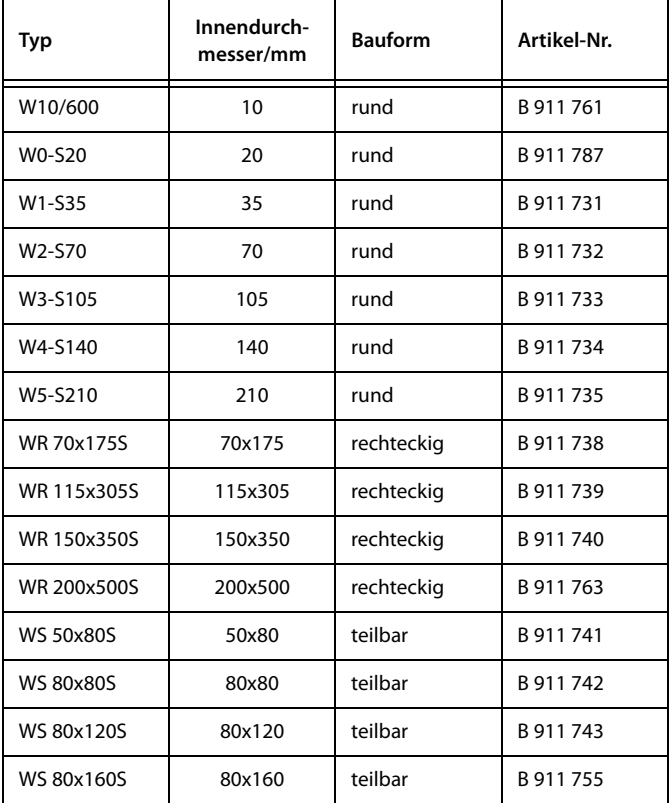

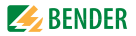

## **Messstromwandler für EDS461/491**

Bender-Messstromwandler

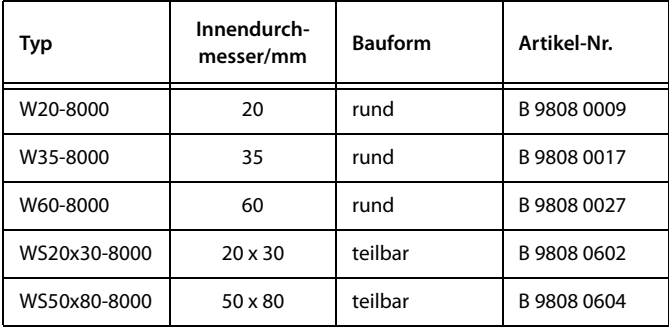

Alternative Messstromwandler aus dem Bender-Programm

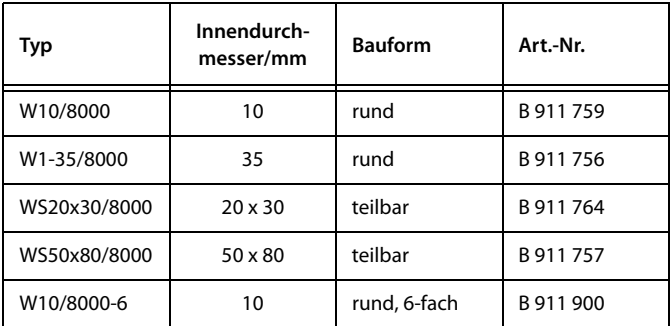

Weitere Informationen über die Messstromwandler finden Sie in den jeweiligen Beipackzetteln.

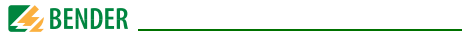

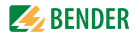

# **INDEX**

## **A**

Alarm [39](#page-38-0) Alarmstatus [40](#page-39-0), [48](#page-47-0), [69](#page-68-0) Anschlussbeispiel [31](#page-30-0) Anschlussschaltbild [27](#page-26-0), [29](#page-28-0) Ansprechverzögerung [54](#page-53-0) Arbeitsweise der Relais [57](#page-56-0) Auspacken [23](#page-22-0)

## **B**

Bedienmodus [39](#page-38-1) Bender-Service [61](#page-60-0) Bestellangaben [90](#page-89-0) Bus-Adresse [58](#page-57-0)

## **D**

Datum [59](#page-58-0) Differenzstrom [48](#page-47-1)

#### **E**

Einsatzgebiete [15](#page-14-0) Einschalten [33](#page-32-0), [34](#page-33-0) Error code [68](#page-67-0)

#### **F**

Fehlerspeicher [52](#page-51-0)

#### **G**

Gerätefunktion testen [41](#page-40-0)

## **H**

Hauptmenüs [44](#page-43-0), [45](#page-44-0) Historienspeicher [50](#page-49-0)

**I** Inbetriebnahme [33](#page-32-1), [67](#page-66-0)

**L** Leitungen, abgeschirmte [31](#page-30-1)

**M** Menümodus [44](#page-43-1)

#### **N**

Nennfrequenz [53](#page-52-1) Nennisol[ationsspannung](#page-66-1) [24](#page-23-0) Normen 67

#### **P**

Passwort [60](#page-59-0) peak [70](#page-69-0) Praxisseminare [9](#page-8-0)

#### **R**

RESET [42](#page-41-0) Rückfallverzögerung [55](#page-54-0)

## **S**

Schulungen [9](#page-8-1)

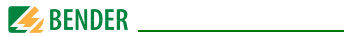

Service [8](#page-7-0), [67](#page-66-2) Sommerzeit [60](#page-59-1) Sprache [58](#page-57-1) Standardin[formationen](#page-60-1) [43](#page-42-0), [66](#page-65-0) Steuerung 61 Support [8](#page-7-1)

#### **T**

Test Kommunikation [61](#page-60-2) Testfunktion [67](#page-66-3) Transportschäden [23](#page-22-1)

## **U**

Übersic[htsdiagramm](#page-59-2) [46](#page-45-0) Uhrzeit 60 Umgebung, kalte [23](#page-22-2)

#### **V**

Verwendung, be[stimmungsgemäße](#page-23-1) [13](#page-12-0) Vorsicherungen 24

#### **W**

Wandlertyp [54](#page-53-1) Wandlerü[berwachung](#page-66-4) [56](#page-55-0) Wartung 67 Werkseinstellungen [61](#page-60-3)

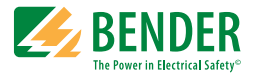

## **Bender GmbH & Co. KG**

Londorfer Str. 65 • 35305 Grünberg • Germany Postfach 1161 • 35301 Grünberg • Germany

Tel.: +49 6401 807-0 Fax: +49 6401 807-259

E-Mail: info@bender.de [www.bender.de](http://www.bender-de.com)

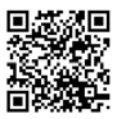

Fotos: Bender Archiv **BENDER Group**